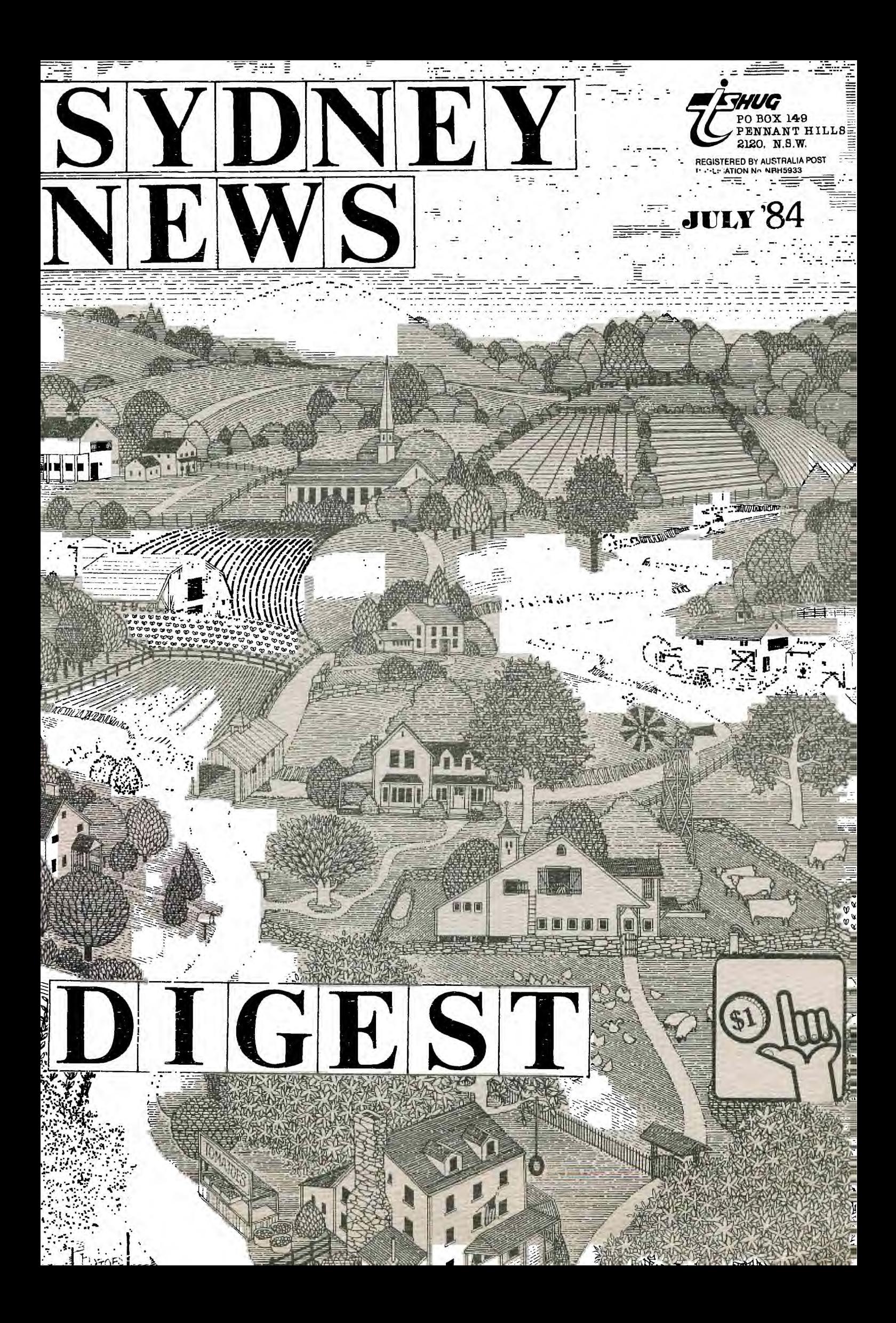

inside information

The Texas Instruments Home-computer User's Group, known

#### DISCLAIMER

 $\sigma^2$  ,  $\sigma^2$  ,  $\sigma^2$ 

The Sydney News Digest (SND) is  $official$ newsletter of the TISHUG, and whilst every effort is made to ensure the information contained therein, be it of a general, technical. or programming, nature, no<br>responsibility can be accepted<br>by TISHUG as a result of the applying of such information.

#### THE NEWSDIGEST-

The SND is published eleven year (nc January times per edition), by voluntry staff,<br>from material provided by group members, other user-groups and other related sources.

and  $a11$ Contributions concributions and all<br>correspondence (other than membership) should be addressed to the EDITOR, LIBRARIAN,<br>ADVERTISING, etc., and<br>submitted at the group meetings or posted to the appropriate<br>person at the *general* address, below.

Copy for publication may be<br>typed, hand printed, or be on tape or diskette media as files suitable for use with TI-WRITER (ie, DIS/FIX 80 or DIS/VAR 80).<br>Please include sufficient Please include sufficiency.<br>information to enable the files the real filence, etc.<br>Fersons wishing to contribute<br>on a regular basis should<br>contact the equtor who will contact the equipment who will<br>guidally a suitable<br>program. The copy deadline<br>program. The copy deadline<br>for an issue is the first<br>Saturday of the month (ie,<br>weethy date) prior to the month of publication.

material, WEITTER  $\overline{p}$ electronic, submitted to SND or<br>Library Service is to be Library Service is to be<br>considered TISHUG-property-and to be used at the committee's discretion.

TISHUG is a non profit, self supportive group of Texas<br>Instruments computer owners and users. Information regarding<br>membership and payment of dues should be directed to the<br>Secretary, address below.

YOUR COMMITTEE

023897025

028480956

027976313

027976313

026741853

029480480

02992229

043924000

Grisis Line

992229

(W) 02291631

CLUB CO-ORDINATOR:

Peter Varga

**TREASURER:** 

**LIBRARIAN:** 

HON. SECRETARY:

John Robinson

Terry Phillips

Andrew Nutting

Shane Andersen

PROGRAMMERS CRISIS LINE:

IT'S HERE : TI.S.H.U.G.BBS

for SOFTWARE DOWN-LOADING.

PUBLIC RELATIONS:

Graeme Holliss

Russel Welham

Terry Phillips<br>ASTNT LIBRARIAN:

FOUNDER/EDITOR:

Cris Ryan

**ADVERTISING:** 

#### TISHUG operates a Fublic Domain Software Library, containing programs<sub>.</sub> programs written by TISHUG<br>members and from other user<br>groups as well as miscellaneous groups as well-<br>public domain sources,<br>There were means are made available to members in two ways:  $i$  by monthly issue - a selection of programs is made available at<br>general meetings for a<br>general formation rost production/media cost fee. (See TISHOG SHOP column elsewnere for details

LIBRARY SERVICE

SOFTWARE

of releases.<br>as a reward for members  $22$ contribution to the contribution

 $\circ$ (a) submission  $An$ original program kown work) members recieve three programs<br>their choice, and, programs of (b) submission to SND, or other activity as the committee may otherwise determine,<br>programs of the<br>contributer's choice<br>will be made ayailable,

As the Library is maintained voluntry basis, no  $op$  $\ddot{a}$ individaul requests for<br>software (other than for the above reasons) can be honoured at the present time.

TO YOUR **COURTESY** FELLOW TISHUGERS When you strike a programing

problem, require information, or just want to chat (modem or otherwise) please look at the<br>clock before you pick up the<br>"phone' And always ask it it is convenient time for your  $\overline{a}$ <u>call</u>

IMPORTANT TISHUG ADDRESSES:-

Membership address

*Ifor all letters* except membership)

TISHOG,<br>FO BOX 375, MARRICKVILLE, NSW, AUSRALIA, 2204.

General address

The SECRETARY. TISHUG,<br>PO BOX 149, PENNANT HILLS, NSW, AUSTRALIA, 2120.

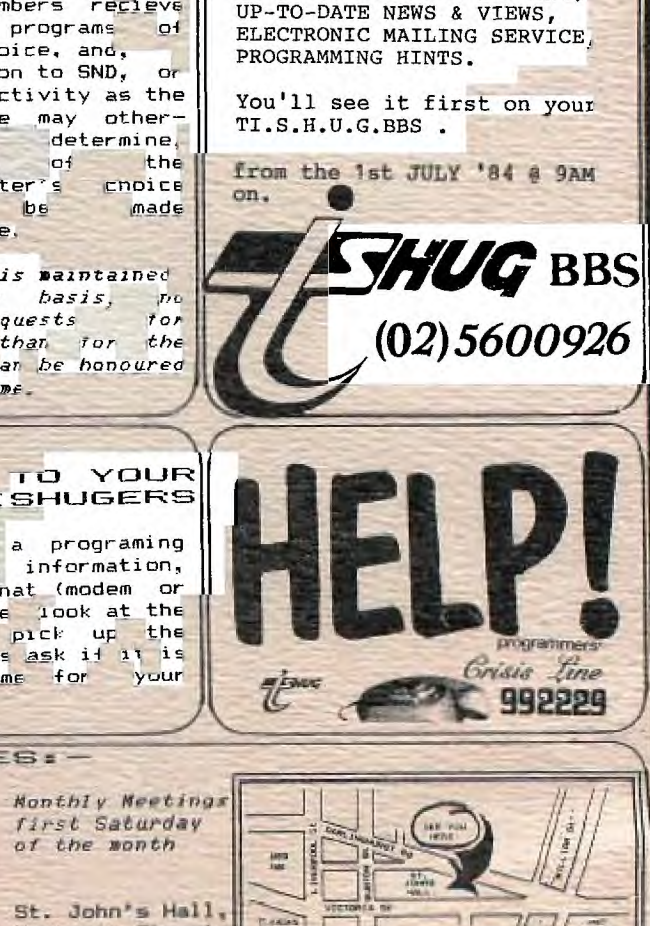

Victoria Street DARL INGHURST.

THR.

 $\boldsymbol{\Sigma}$ 

WOW!!! Have we got another BUMPER ISSUE for you this month. We had so much to put in, that we had to go 28 pages again.

**GOITORIAL** 

**/Int** 

But of course, the main reason for this big issue is to tell you all about our very own TI.S.H.U.G.BBS (ELECTRONIC BULLETIN BOARD SERVICE).

All of the photographs in this issue, were taken at our recent FULL DAY TUTORIAL WORKSHOP.

Let's run through each of the following pages... PAGE 4: SECRETARY'S NOTE BOOR ------- with J.R. **PAGE** 5: TI.S.H.U.G.SHOP PAGE with Terry Phillips. PAGE 6 & 7: A MINI TUTORIAL on FORTH by Ed York of the Cin-Day User Group. PAGE 8: NEW GOODIES AT COMPUTER WAVE. PAGE **9: Four** NEW things you will want to get for your computer, which include 2 new GREAT SPACE GAMES by our own Younger Set Member, IGOR. page 10: REGIONAL NEWS... ------ What's happening around town, a our Regional Groups.

PAGE 11: Part 2 in the series ------- by TONY MCGOVERN on EXTENDED BASIC TUTORIAL. Next month, he continues with SUBPROGRAM PARAMETER LISTS etc.

PAGE 12: PROGRAMMING with our ------- MUSIC CO-ORDINATOR, RUSSELL WELHAM. And has he got a good one for you this month. PAGES 13,14 & 15: Our Special CENTRE FOLD LIFT-OUT about our new BBS. Giving you every thing you wanted to know, and who's who on the system. Followed by... PAGE 16: TECHO TIME column With Robert, who shows you how to connect MODEMS and PRINTERS to your TI-99/4A.

PAGE 17: Our YOUNGER SET (under 18's column). PAGE 18, 19, 20 & 21: STACKS OF GREAT PROGRAMS FOR YOU TO TYPE IN, and not too BIG. But they do include a great one called BAT ATTACK which you'll get a kick out of typing in for yourself. PAGE 22: RAY Reviews a new ------- Commercial Cassette program, from our own EXTENDED BASIC TUTOR-Tony McGovern, entitled TEX-BOUNCE. This is continued on PAGE 23, along with details of our Monthly Software awards Competition and the WINNER of last month's **<sup>111</sup>;UDGING.** 

I **PACE 24: More photographs from**  ---- our Tutorial day, and **plenty of PROGRAMMING HINTS, which are** continued on the following page. PAGE 25: Here is a listing of ------ other TI USER GROUPS in **countries such as U.K. BELGIUM, SWEDEN, NEDERLANDS, REMARK,** GERMANY and ENGLAND. PAGE 26: One program which I ------ purchased from the States some months ago, and which is still available in the U.S.A, is called RINGWRAITH'S LAIR. This program is reviewed, and it's one that you will want to send<br>away for, if you like good if you like good meaty ADVENTURES. There are some other tips that you will want to read on this page. PAGE 27: YOUR CUT-UP PAGE (we ------- do, however, suggest that you photocopy this and the next page, so as not to CUT your NEWSDIGEST UP). Use it to send away for your CLUB TAPES/DISKS, RENEW MEMBERSHIPS, and place CLASSIFIED ADVERTS. A BANKCARD slip has been provided for your convenience for any of these transactions.

AND LAST OP ALL, THE BACK PAGE, Your REGISTRATION FORM to fill out and send in, so you can take full advantage of our TI.S.H.U.G.BBS.

REMEMBER, THE NEXT MEETING WILL BE CONDUCTED ON THE FIRST SATURDAY OF JULY (7th), AT 2PM St. Johns Church Hall, Victoria Street, Darlinghurst. We have some special Guests, and TWO PRESENTATIONS, one to the winner on the CLUB SOFTWARE AWARDS, and the other to ROBERT CRAGO (Author of our TI.S.H.U.G.BBS PROGRAM).

I hope to see you there, because I will also have some news that I'm keeping for that meeting...(MORE GOOD NEWS).

**BYE FOR NOW,** 

SHANE ANDERSEN (EDITOR)

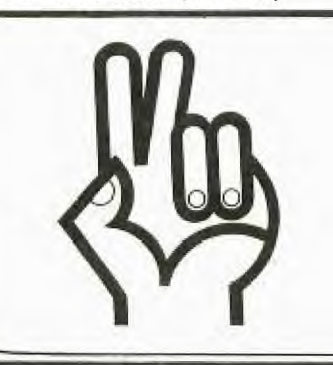

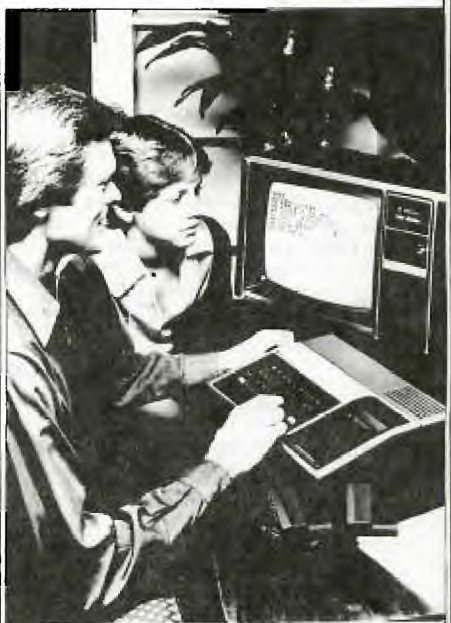

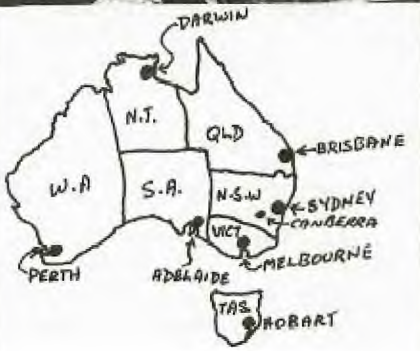

The TEXAS INSTRUMENTS HOME COMPUTER USER'S GROUPS around Australia...Keeping the family together, with computing FUN, EDUCATION.

peg

Proud to be AUSTRALIAN.

### **Lidnou flows Digest**

tar **1.j***/***k;491(** *IrVith* 

Hi! I hope those of you who attended the All Day Workshop enjoyed yourselves and found the experience worthwhile. We welcome 69 new members who joined in May. Our 1000th member signed up in the middle of month he is Tim Woolmer from Glebe in Sydney. The committee will consider a special memento for this milestone or should I say kilometrestone at the next Executive Meeting.

My solution to the Prime Number problem is as follows:

100 REM FIND FIRST **100** ?Rift **NUMBERS**  110 DIM A(99)  $120 N=3$ 130  $A(0)=3$ 140 J=1<br>150 N=N<del>i</del>l  $160 I=0$ 170 X=N/A(I) 180 IF X<A(I) THEN 220 190 IF X=INT(X) THEN 150  $200 I ==+1$ 210 GOTO 170 220  $A(J)=N$ 230 J=J+1 240 IF J<100 THEN 150 250 FOR I=0 TO 99 260 PRINT A(I) 270 NEXT I 280 END

Tnis will run.in console or Extended Basic. I timed it at around 40 seconds for all numbers to be printed on the screen.

The next fastest solution received came from Joshua Velling of Thornleigh. His program follows and runs in around 90 seconds.......

 $100 A=1$ 110 A=A+i 120 IF A>541 THEN STOP 130 FOR 1=2 TO SQR(A) 140 IF A/I=INT(A/I) THEN 110 150 NEXT I 160 PRINT A; 170 GOTO 110

You will note Joshua's program takes **up**  less memory than mine and at first glance one would bet on his program running faster. Has anyone any idea why the speed should be so different? PRINT statements are usually the source for bottlenecks in the execution of a program but the same number of PRINT statements are executed in each program.

I am beginning to receive solutions to my password problem. My solution has already been improved by Jim Peterson of TIGERCUB SOFTWARE, Columbus, Ohio. More on this next month, but in the meantime keep those solutions coming,

Do you want to receive a welcome to the universe of Return From Sirius... then write to Nick Snell of " The Missing Tiger" at GPO Box 286 C, Hobart, Tasmania. The Return From Sirius is a Play-by-mail Strategic Game. The costs involved are a \$5.00 deposit, which is refundable to all players who continue the game to its completion plus an additional \$5 for initial set up and \$2.50 each turn thereafter.

We have agreed to swop newsletters with the Sydney Forth group and plan to have a regular column in the *SND.* Anyone out there willing to help please contact Shane Andersen. Our friends at the Cin-Day User Group have published a digital clock program in their May newsletter, this will hopefully be reproduced in this NEWSDIGEST.

The third issue of SOFTEX is currently at the printers. I will be bringing back some copies with me when I visit Melbourne on a business trip during June,

William Collins Pty. Ltd. located at 55 Clarence Street has copies of the book "Learning to Use the Texas TI99/4A Computer." I have not yet had the opportunity to review this book but I understand it is a Beginner's guide suitable for business, educational and hobby uses. Contact Sandra Gorman, Special Projects Manager on 290 2066 for more information.

Mark Hill of Elmtech Pty. Ltd.has written to me advising his company is now offering TISHUG members a low cost, comprehensive hardware maintenance agreement. In association with QBE Insurance they are marketing a range of computer insurance policies ,designed to protect you against the high costs of computer breakdown. The cost is around 1% of the total hardware value per annum. For more information contact Mark on (02).92 4175 or write PO Box 117, Willoughby. NSW 2068.

MARK WILL BE ONE OF OUR SPECIAL GUEST AT THE NEXT CLUB MEETING, ON SATURDAY 7th JULY (2PM), WE WILL ALSO HAVE A GUEST FROM MODEM TECHNOLOGY, THE AUSTRALIAN COMPANY THAT MAKES THE UDM-1200 (our TI.S.H.U.G.BBS AUTO ANSwEb. MODEM).

We have recently been licensed to produce software locally for Challenger International, and Pewterware. We are presently reviewing software from Vaughan Software and Tigercub. A decision on whether to sign similar agreements with these companies is expected soon.

I am accumulating several copies of SND which have been returned to me by Australia Post. Some of the mail was sent to members, who only joined in the last month or so. If you know of members who have not received their club mail recently please ask them to leave a message on the answering service. It's way past midnight so I had better sign off.

John Robinson. Happy Computing, Hon. Secretary

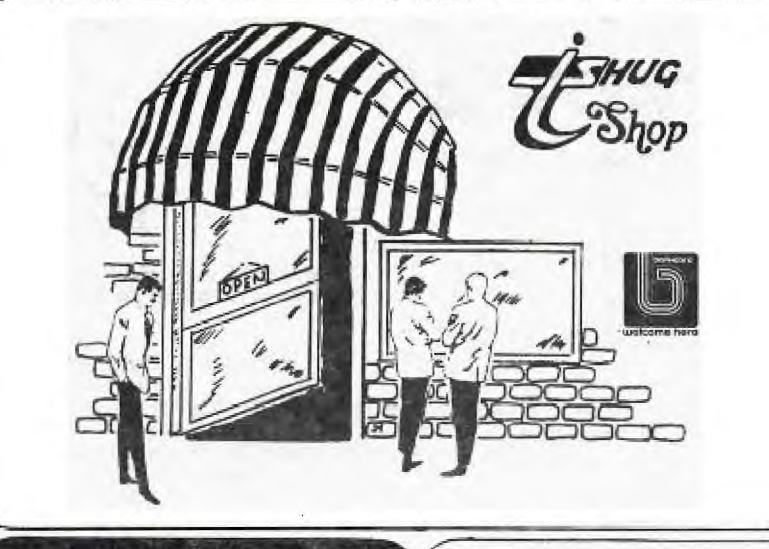

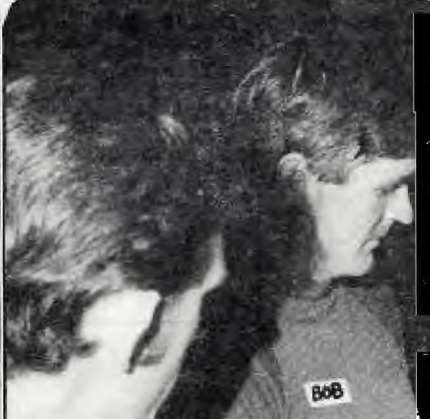

**Items currently available** from **the TI-SHUG SHOP include :** 

**SOFTWARE TAPES** 

Basic Vol. 1 No. **1** containing the following programmes: Name that bone,County fair derby,Draw paint,Life expectancy,Mutant maze,Othello,Spider and Tiny math 1

Basic Vol. **1 No.** 2 - Blockade,Camel,Co-ordinate geometry,TI Jumping jack,Jedi pilot,Fire-fighter,Yahtzee and Alphablox

Basic Vol. 1 No. 3 - Artillery,Backgammon,Capitals, Dragonmaze,Earth attack,Hark the Herald Anegls,Jingle bells,safety and Snoopy Xmas

Basic Vol. 1 No. 4 - Acey Ducey,Boggle,De-fuser,Forest fire,Going home,Match pair,Space laser and Tunnel vision

X-Basic **Vol. 1** No. **1** - Aldestroy,Aussie fight,Chicken helper,Euchre,Marksman,N-Vaders, space battle and Upscope

X-Basic Vol. 1 No. 2 - Deepspace,Alphabet,TI Maths,Corner wars,Ear training for music,Say and Spell,Readfast and Beethoven Variations

X-Basic Vol. 1 No. 3 - Gallery oug,Rubik's cube,99/4A Word processor, Medical record, Math practice and Balloon voyage

K-Basic Vol. 1 No. 4 - Cacti kill,Donkey tail,Duck,Golf,Hot Jog,Pompeii,Trapshoot and **Zanquest** 

X-Basic Vol. 2 No. 1 - Alien attack,Bizmark,Darts,Skip to the loot,Mazzo,Molasses man,Piring squad and Rescue

Education Vol. 1 No. 1 -Astronomy,Australian cities,Bowling math,First math,Homonyms,Physics problems,Time clock and Who **am**  I

Education Vol. **1 No. 2 - Color**  fractions,Color math,Elements,Fireball,Hare-n-T rtoise,Australian quiz,Spell down and World birds

Dont forget our 2 great MUSIC Tapes containing a nice selection of oldies and newies which are sure to get **your foot tapping to the beat of your TI** 

#### **WIDGETS**

The 20 ordered in April have finally arrived and those members who reserved them should contact Terry ASAP and arange to pick them up or have them sent out in the mail. A further order has been placed for another 20 Widgets. About half of this lot have been reserved so first in gets **the**  remainder.

**<sup>I</sup> HOME COMPUTER MAGAZINE** 

Issue **No. 2 is currently available - \$8 at meetings or**  \$9 by mail.

**BOXES OF DISKS** 

Are available at a cost of \$34 plus one 90 capacity disk file box is available at a cost of **\$44.** 

### **BEST OF 99'ER**

**A further** 50 copies have been order which should satisfy all outstanding orders

**RED & BLUE BOOKS** 

The **RED Assembly language book sold out at the June meeting so another** 30 copies have been ordered. About 12 of the BLUE Programme books remain at a cost of \$20 each.

#### SOFTWARE

Two nice programmes and Horrors - are to be sold under licence by TISHUG. We are just awaiting packaging material before we can start to sell. Retail price should be around the \$10 mark for each programme. Further news on this venture will appear in later editions of this column.

THIS MONTHS TAPE/DISK

Will be the first in our ADVENTURE series and should make a pleasant change from continually shooting down aliens etc.

Remember all tapes are \$3 at meetings and \$4 by mail from the TISHUG shop address listed elsewhere in the News Digest.

A final word. It has been evident lately that a lot of members are forwarding cash through the mail in payment of their mail orders. TISHUG does not encourage this practice and cannot accept any responsibility should the cash go missing. Make sure you use only a cheque - personal or bank - money order or of course quote your Bankcard Number when ordering from the shop.

STOP PRESS

Members struggling with FORTH will be pleased to know that 2 copies of Leo Brodies book "Starting Forth" have been purchased and will be lent to members for a maximum period of 2 weeks. Contact Terry to arrange. Any member wishing to purchase this book is advised that it is available at the Technical Book Shop King Street City at a cost of \$28.50

CLASSIFIED ADS >>>>>

**TI-99/4A** WITH EXTENDED BASIC, ONLY THREE MONTHS OLD. MANUALS, POWER, MODULATOR - \$200. Phone TED 9139649.

TI-99/4A COMPUTER + EX-BASIC AND SPEECH SYNTHESIZER - \$350 O.N.O. Phone Peter on (076)937119.

POWER SUPPLY FOR TI-99/4A \$30. Phone 3897025 a/h

**TLEORTH SCREENS: BY ED YORK** 

 $4th?$ 

**CIN-DAY** 

The "Step-By-Step" instructions on how to begin typing in the TI-FORTH screen<br>are really quite simple. The are really quite simple. steps listed below should enable you to not only being typing into the TI-FORTH screens, but also see, save and later recall the "fruits of your labor".• I will use the program that I wrote as the example in the "Step-By-Step" instructions,

NOTE:- In order to type in the other program, simply substitute where necessary. The two TI-FORTH programs in this newsletter can be entered into screens 31 and 32.

Step 1: Make a "working" copy from your master copy of TI-FORTH without covering the protect-match,

news

Step 2: Load TI-FORTH, masing the working copy, per the instructions in Chapter 1 of the TI-FORTH manual.

Step 3: Load in the following options per the instructions in Chapter 1 of the TI-FORTH manual; -EDITOR -VDPMODES -GRAPE

**Step 4: Edit** screen **31 by typing** in **the followings-31 EDIT** 

Step 5: Type in the program exactly as it is written.

The program listed below was submitted By Rick Mirus, a member of the Cin-Day User Group. The program is written in TI-FORTH and will display a digital clock on the screen (complete with seconds) and allow you to continue programming in TI-FORTH. Great programming job Rick! Great programming job Rick!

SCR #31 10 ( clock to start enter hour 1 - **24 and** 'minute and TIME 1 0 VARIABLE XX 8 ALLOT 58 XX 2 + CI **58 XX 5 4. CI**  0 VARIABLE TT 2 : \*UPDATE 1 TT +! TT @ 59 IF 0 TT **<sup>I</sup>**  $3$  XX  $7$  + 1 OVER  $C@ + DUP$  58  $\leftarrow$  IF SWAP C1 ELSE DROP 48 SWAP C!  $4$  XX  $6 + 1$  OVER  $C\varnothing$   $+$  DUP  $54$   $\leftarrow$  IF SWAP C1 ELSE DROP 48 SWAP Cl 5 XX 4 + 1 OVER C@ + DUP 58 < IF SWAP CI ELSE DROP' 48 SWAP Cl 6 47 TT J 7 XX 3 • 1 **OVER Ci • OUP 54** t **IF SWAP Cl ILSE DROP**  48 SWAP CI 8 XX 1 + 1 OVER C@ + DUP 58  $\cdot$  IF SWAP CI ELSE DROP 48 SWAP Cl 9 XX DUP C@ 1 + **SWAP** Ci **END/! XX Ci 50 \*** IX.X I • CO 52 = + 2 = 1F<br>10 48 48 XX Cl XX 1+ Cl ENDIF ENDIF ENDIF ENDIF ENDIP 11 XX 22 8 VMBW ENDIF **;**<br>12 g TIME 10 /MOD 48 + XX **3 + CI 48 XX 6 + CI 48**  $XX \, 7 + C!$ 13 A8 :301 ; + IC) 10 /MOD **XX C! 48 • XX 1+ Cl**  14 INTLNK  $\left( \begin{array}{cc} \circ & \star \text{UPDATE CFA ISR} \end{array} \right)$  1 - 31804 I ; 15 : STOPCLOCK 0 -31804 U

This is a clock program in TI-FORTH, **To met the**  clock enter the hours and the minutes **and enter**  TIME. The word STOPCLOCK will stop :it. **Hers in q?**  line by line description of how it works:-

LINE 0 : Remark. Not needed.

,LINT 1 : • Variable TT will be msea to .couul tenths of a second. Variable XX will be '8 bytes long. 2 bytes for hour, a colon, 2 bytes for minutes, a colon, and 2 bytes for seconds. The time is stored in ASCII so it won't have to be converted<br>before writing to the screen. Char 58 is a colon. before writing to the screen.

Step 6: Press the "FUNCTION-BACK" key when you have finished typing in the program.

Step 7: **Type Ln the** following in order to **save** the screen you have **just typed: FLUSH** 

Step 8: Type in the following in order to load the "fruits lo.f your labour": 31 .LOAL

Step 9: Type in the following if you are ready to see the "fruits of your labour": A9

NOTE: In order to verify that the screen was indeed saved type in 'MON' and you should return to the title screen. Simply load TI-FORTH again following the steps One, Two, Three, Eight and Nine.

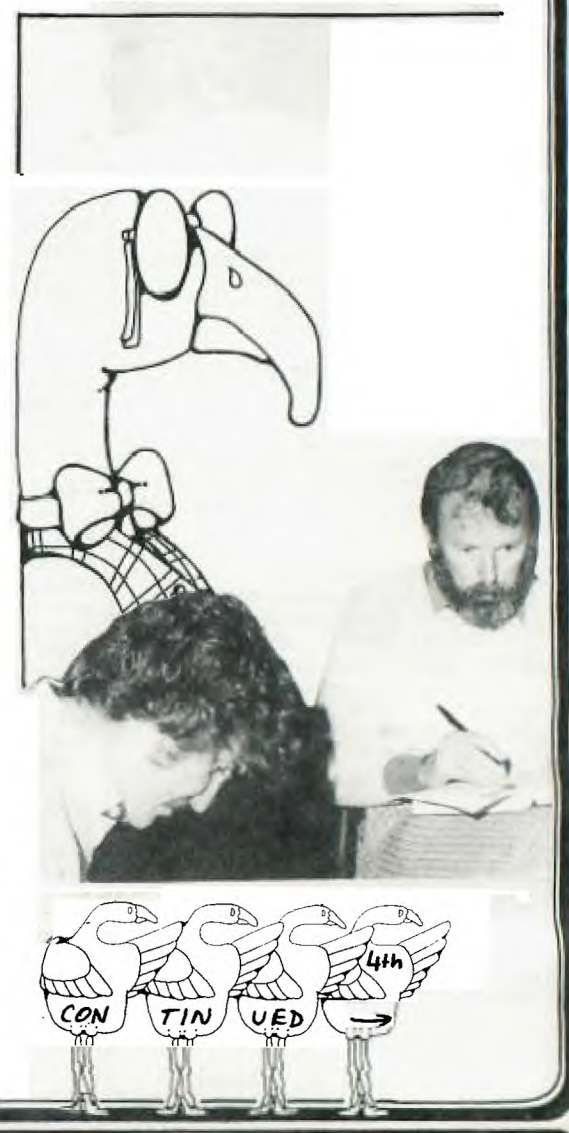

6

vAAIABI,E NAMES 'XX XX+1 XX+2 XX+3 **XX+4 XX+5 XX+6 XX+7** 

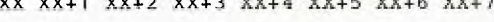

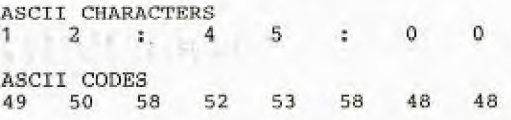

Since this clock is updated by an ISR the computer is free to do other things while the clock is running. You can even write and edit Forth programs with the clock running. Use the STOPCLOCK command before using COLD command or Bit-Map modes.

LINE 2 : The word \*UPDATE is the main portion and is responsible for keeping track of time and displaying it on the screen. The word \*UPDATE will be executed 60 time per second. Each 1/60th of a second 1 is added to TT. If TT is greater than 59 then 1 second has elapsed and clock **is**  updated by lines 3 to 10.

**LINE 1 x XX +** 7 (units seconds) is incremented by 1. **If greater then 9 (ASCII 58) then it is made equal to zero (ASCII 48)** and tens seconds **is updated.** 

LINE 4 : Update XX + 6 (tens seconds)

**LINE 5** Update XX + **4** (units minutes)

LINE 6 : Correction factor. Adds 470 milliseconds to clock every ten minutes to make up for inaccuracy in clock. This can be changed from **0**  to 59 to slow or speed up the clock.

LINE 7 : Jpdabs XX + 3 (tens **minutes)** 

LINE 8 : Update XX + **1** (units hours)

LINE 9 : Update XX (tens hours) If **the maximum tin**  has been reached then reset to **all zeros. To**  change from 24 hour clock to a 12 hour clock change 50 to 49 and change 52 to **50.** 

**LIME 10 :** chaage tine to **ail zeros.** 

LINE 11 : Display time on screen. XX is memory location of time data. 22 is the screen location to start writing. Changing this value wil change where the clock appears on the screen. 8 is the number of characters to be displayed. This could be changed to 5 to display hours and minutes only. No seconds.

**LIKE 12 :** Create word **TIME which breaks up**  starting time into tens and units and stores the<br>ASCII value (add 48) in variable XX**.** 

LINE 13 : Continuation of line 12

LINE 14 : Set up ISR so that the word \*UPDATE will be executed 60 times per second. Chapter 10 page 3 of Forth book explains this.

**LINE 15 :** Word STOPCLOCK stops ISR by putting a **zero into** memory location -31804 (hex 83C4).

This clock will work in the TEXT mode and the GRAPHICS mode. Variable XX is actually an array. In line 2 ""8 allot"" is similar to ""dim XX(8)"" in BASIC. This command sets aside 8 bytes for xx, If the time was 12:45 the time would be stored  $like this: -$ 

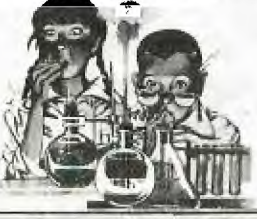

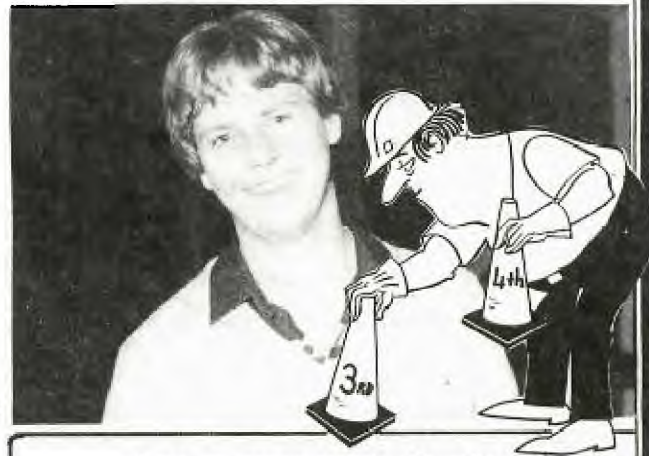

Thera is an error in the TI FORTH system disk and manual that affects the use of a printer. In line 5 on SCREEN 72, the first PAB-ADDR is shown as PAB\_ADDR. Bring the SCREEN up by typing 72 EDIT after you have loaded.

**-EDITOR.** Change the underline to a minus or dash. Exit the editor by pressing FCTN BACK. Save to system disk with FLUSH.

If you are using a parallel instead of a serial printer, you also have to change Line 4 of the same screen. Change "RS232.BA=9600" to "PIO". Pay special attention to the space after the first (").

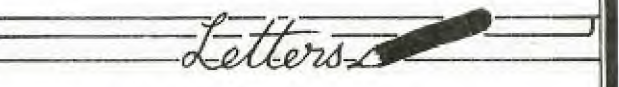

**Dear** Shane,

Just a quick note **to say**  thanks for the new **format of**  Sydney News Digest; **it's**  really great.

We are relatively new members but have seen the change from just a newsletter to a really professional publication.

Many thanks to you and your team for helping make T.I.S.H.U.G. an even better group to belong **to\_** 

**5,41 1ohn -PaoL and Kiel-mile Vernon.** 

325 George Street (Near Wynyard Station) Sydney Phone: (02) 29 1631

### **AV AVEREST AVERED AVERED AVERED AVERED AVERED AVERED AVERED AVERED AVERED AVERED AVERED AVERED AVERED AVERED AVE**

PTY LIMITED

All Correspondence to: Box 268 G.P.O. Sydney N.S.W. 2001 Australia

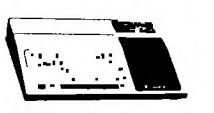

Over the past couple of year, we have been able to proudly support the Texas Instruments Home Computer Users. We plan to continue supporting it with your help, as long as there is T.I.SOFTWARE available.

Check cut our range of new NODULES, CASSETTES, and PERIPHERALS ...

## ALL NEW...BUCKROGERS SYLMOIDS

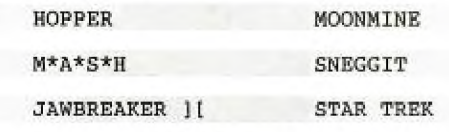

and the RETURN TO PIRATES ISLAND (Graphics Adventure)

All for \$29.95

Still waiting for that MICROSURGEON & SUPER DEMON ATTACK? It's been sitting on the docks for weeks, unable to be rescued, but that Should be availble by the time this advert reaches you (we hope!!!).

How about our range oc CASSETTE/SOFTWARE... all at \$15.00 each...

IN TI BASIC> SENGOKU JIDAI, ANT WARS, KHE SANH, & SHIPS.

IN EX BASIX> EQINOX, RACER, XB CHESS, TOAD,

THE RAINBOW PYRAMID. FREAWAY & DIABLO.<br>ALSO: ALIEN WAR and COSMIC COMBAT each at \$14.99, The Full BUSINESS software set... TI-COUNT ... include

GENERAL LEDGER ACCOUNTS PAYABLE, ACCOUNTS RECEIVABLE,

PAYROLL INVENTORY MAIL LIST.

Each are available on Diskettes for \$140. If you buy the set, we'll throw in the MAIL LIST for FREE.

We have JOYSTICK ADAPTORS to connect other brands of Controllers to your TI-99/4(A), plus HOME COMPUTER MAGAZINE (formally 99'er) and COMPUTE.

And for the TI.S.H.U.G.BBS USERS, we have the TERMINAL EMULATOR ]['s, MODEMS and RS232 CARDS(while stocks last).Plus REGISTRATION FORMS & CLUB APPLICATIONS

We have an extensive range of EDUCATIONAL SOFTWARE, plus other titles like...

HUNT THE WUMPAS, TI INVADERS, CAR WARS, MINI MEMORY, and many, many more.

Our T1 SHOWROOM is located on the second floor of our 325 GEORGE STREET, SYDNEY STORE, with staff who are TI USERS.

MAIL ORDERS ARE WELCOME, we have AMERICAN EXPRESS, BANKCARD  $_{\rm F}$  VISA, DINERS CLUB and soon MASTERCHARGE. Phone us on (02)291631.

**ALIAN CO.** 

**ACRA** 

**AS ASS** 

#### BOOK REVIEW BY

CHERYL BAILEY

Every now and then, we come across a gem of a bargain, and believe it or not this one is just around the corner from most of us. It was indeed a surprise sitting in the middle of all the TANDY books, a book called "UNDERSTANDING COMPUTER SCIENCE" developed and published by none other than TEXAS INSTRUMENTS LEARNING CENTRE. The most incredulous part of the book is the price, at \$3.95, everyone can afford it, which is alot less than TI wanted for it originally.

The book comprises 10 chapters on the fundamentals E.G. Computer Architecture and

Hardware, How to tell a computer what to do - Programming, Languages, Operating Systems, Resource Management, System Analysis and the future.

The book is written in a clear, concise manner With excellent illustrations plus a quiz at the end'of each chapter to see if you are absorbing it all.

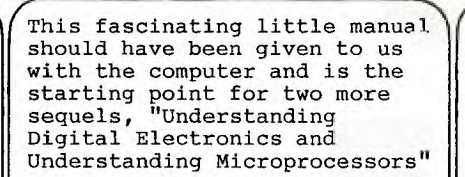

TANDY will be taken aback with sudden demand for "Understanding Computer Science" when all the TI enthusiasts know about it.

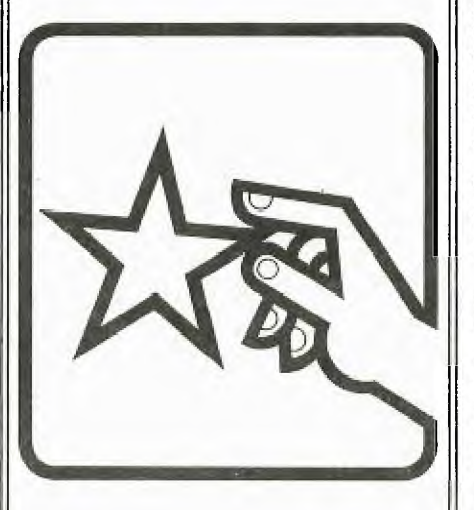

\$99 ParallAx TI Expansion Interface

You no longer have to settle for Texas Instruments' bulky expansion box with it's messy cable when for \$99 you can connect any parallel-input printer to you TI computer using our ParallAx TI printer interface.

•■■

It's smaller, neater and plugs into the side of your TI computer. ParallAx TI has the same features as our GP-100TI printer and you can daisychain expansion modules through the built-in edge connector.

THESE QUALITY AXIOM PRODUCTS ARE AVAILABLE AT LEADING DEPARTMENT AND DISCOUNT STORES.

FOR THE OUTLET NEAREST YOU, CALL 0011-1-818-365-9521.

AXIOM AXIOM CORPORATION 1014 Griswold Avenue, San Fernando, CALLIFORNIA. 91340. PHONE: 0011-1-818-365-9521. TELEX: 910-496-1746.

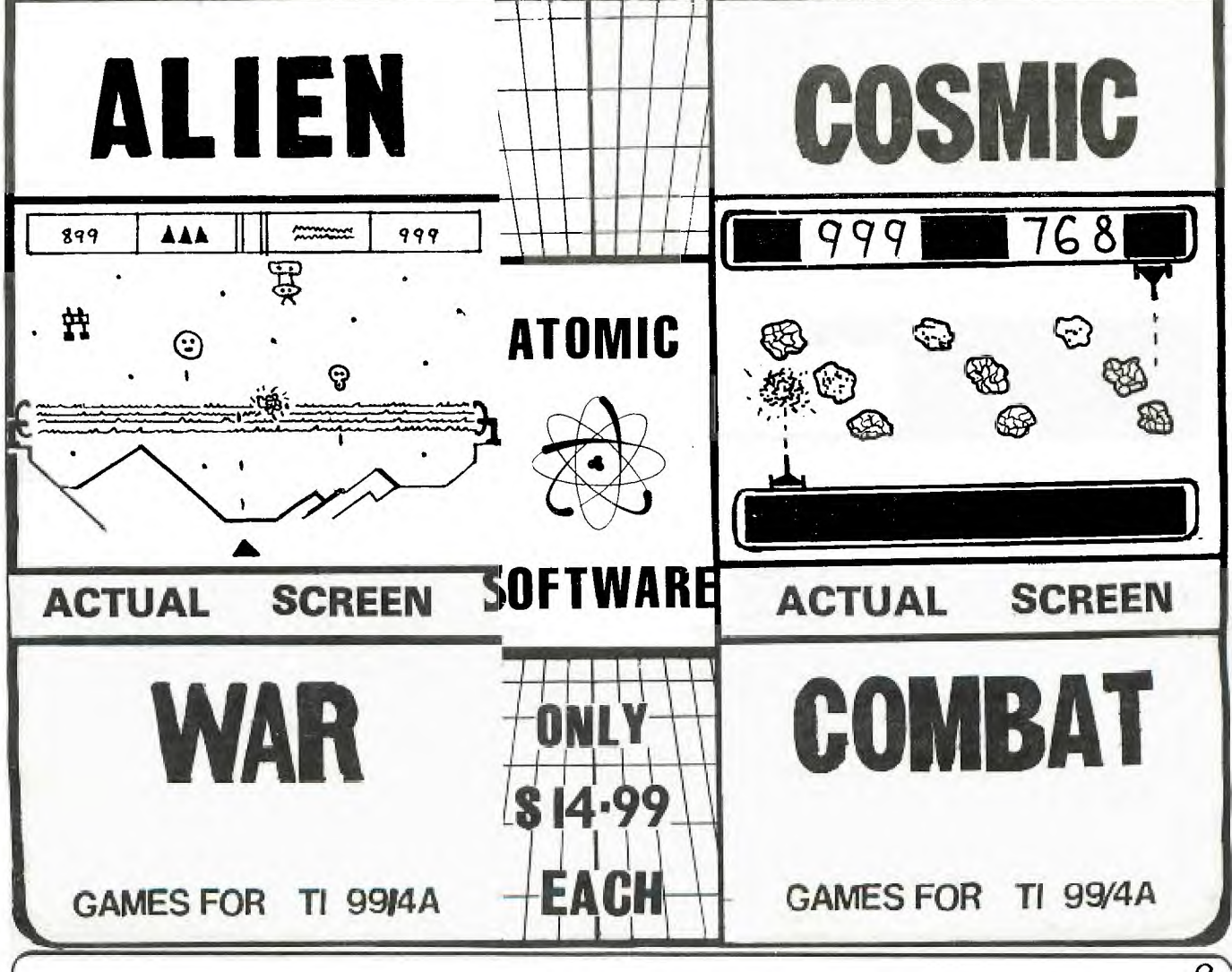

## **Lidnew Mews Digest**

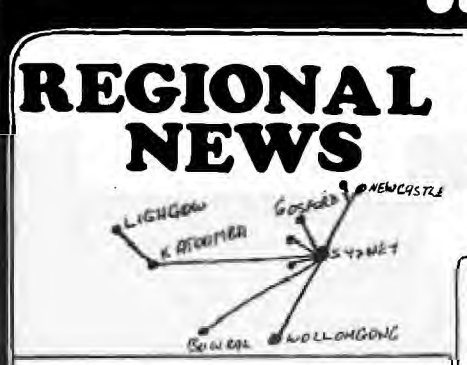

LIVERPOOL REGIONAL USERS GROUP REPORT

Twelve people attended the Liverpool Region Users Group meeting on May the 12th held at Vince Cerato's place. It was encouraging to see additional new members attending and supporting the users group. The region is gradually spreading with members coming from Northmead in the north and Moorebank and Campbelltown southward.

Demonstrations on Adventure games were given by Vince Cerato, and in "How do you do it" segment of the meeting showed the capabilites of combining Speech Synthesizer with the Terminal Emulator godule were shown.

In the coming months it is proposed to introduce more involvement in the meetings with the members attending as a way of expanding users experince and assisting new memers with programming tips.

Coming meetings are to be held at the following members residences:-

Sat 14th July 84 iPm. Stan Puckle 15 Richmond Cr Campbelltown (046) 256157

Sat 11th August 84 1PM Cyril Bohlsen 4 Madeline Ave Northmead (02) 639-5847

Sat 8th September 84 1PM Norm Norton 3 Glenroy St Wentworthville (02) 631-5852

Please contact a week before meeting to advise of your attendance.

ILLAWARRA REGIONAL MEETING

There were 22 at the last meeting 07-05-84,

We have attempted to be more social than previously by providing tea or coffee midway through the meeting.

There was a report from the previous TISHUG meeting and Software was finally availble for sale and was generally well accepted.

BEEN, AND WHAT WILL HAPPEN WITHIN OUR REGIONAL GROUPS, HERE ARE REPORTS OF WHAT HAS  $\bigvee$  CO-FOUNDER &

Regional Co-Ordinators, please note...All reports should be sent to the Marrickville Post Office address by the first Saturday of each month.

:From TISHUG records, it shows that some 27 members live localy. Some of those have never attended a local meeting. We would like tg meet them,

Next meeting: '04 '07-84 Time: 7.30 PM Tutorial 8.00 PM Meeting venue: The Shop 4 Home Computing Waters Walkway Corrimal<br>Phone:  $83 - 3952$ OR Contact; **R. Montgomery** Phone; **2E-6463** 

**BAULKHAM HILLS REGIONAL METING** 

8 People attended the meeting on May 12.

John Robinson demonstrated TI-WRITER and paid particular attention to the formatting mode. An attempt was made to transfer files with Shane Andersen but without success.

Information from TYMNET in the U.S.A. via the MIDAS satellite facilities was obtained and a demonstration on saving data and reading files back later was given,

The meeting lasted 5 hours and a bleary eyed secretary, was the last to leave. Next meeting will be different venue, date & time tg be announced.

#### **LOU NEWHOUSE**

#### **NEWCASTLE REGIONAL NEWS**

At our last meeting **we called**  for nominations to **run the**  Newcastle Group of TISHUG.

Our members came up with what we think will be a winning team who will try their best to uphold all the things we stand for (I.E. late nights & bleary eyes!!!)

We take this opportunity to say hello, and introduce them to one and all:-

PRESIDENT: JOE WRIGHT (049) 46-812G

**sEc/TRZASURER: PETER COXON (049) 75-1930** 

**LIBRARIAN: AL LAWRENCE'. (0 <sup>4</sup> 91 0-\$509** 

CO-ORDINATOR **BRIAN RUTHERFORD**   $(049)$   $49-8184$ 

GARRY JONES, GAY BRYDEN, ALAN<br>BYRNE, BRIAN MADDON, TONY McGOVERN, NEIL SAKAC and BRIAN WOOD make up the committee<br>members. If you have any If you have any queries please make them known to us and we'll do our best to sort them out.

Our thanks go to Computer Inovation Pty Ltd, for demonstrating the TI Professional, it was like finding a good armchair next to an open fire on those cold, wintery nights - when it was switched on everyone gathered around it! (could somebody please return the armchair!!)

New dates for our Regional Meeting should be out at the time of printing, if you have'nt heard by then please ring a member of the committee to confirm new dates.

To keep things going at a hot pace, Neil Sakac will be demonstrating the Modem in July and he'll endeavour to show the ease of communicating with others. Look out programmers we have some fine up and coming talent at the moment..more on this next issue,

Before I finish, if anyone in<br>the TAREE/FORSTER AREA is interested in starting their own Regional Group and require assistance, how about calling Joe Wright as we have had a few enquiries from your area.

bye for now - remember .• errors bring terrors on your. screen.....

**Peter C.** 

MARRICKVILLE REGIONAL GRouPs

At our recent meeting, we had a demonstration of the new TI.S.H.U.G.BBS, and were giver) a project each, to be completed by the next meeting. We were to re-produce our CLUB LOGO into a written program that could be added to each of the club software. Prizes will be given to the three winners, and each member of our Regional group will be the Judges, except for his or her own work. BY THE WAY, OUR REGIONAL GROUP MEETINGS HAVE BEEN CHANGED TO THE 1st WEDNESDAY OF EACH MONTH at 7:30PM. SO THE NEXT ONE WILL OE HELD ON THE WEDNESDAY PRIOR TO THE NEXT MEETING(4th July),

 $\overline{10}$ 

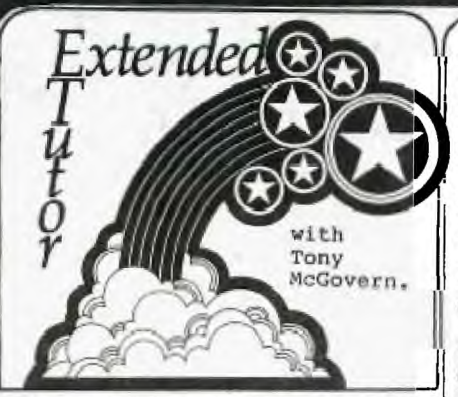

EXTENDED<br>PART 2 IN CONTINUES HIS TUTORIAL OF  $\frac{11}{11}$ PART 2 IN HIS SERIES, ENTITLED Extended Tutor. 100 DATA 1 **110 READ X :: PRINT X :: READ**<br>X :: PRINT X 120 SUB NOTHING 130 DATA 2 140 SUBEND

When you RUN this program it makes no difference that the second data item is apparently located in a sub-program. IMAGEs behave likewise. the other hand DEFed functions, if you care to use them, are strictly confined to the particular part of the program in which they are defined, be it main or sub. During the pre-scan DEFed names are kept within the allocation process separately for each subprogram or the main program. Once again try a little programming experiment to illustrate **the**  point.

100 DEF X=1 (PRINT **I;Y :1**  CALL  $SP(Y)$  :: PRINT  $X;Y$ 110 SUB  $SP(Z)$  :: DEF  $X=2$  11  $Z=X$  :: DEF  $Y=3$ 120 SUBEND

This point is not explicitly made in the XB manual and has been the subject of misleading or incorrect comment in magazines and newsletters little reflection on how XL handles the details will usually clear up difficulties.

TI BASICs assign nominal values to all variables mentioned in the program as part of the prescan, zero for numeric and null for strings, unlike some languages (some Basics even) which will issue an error message if an unassigned variable is presumed upon. This means that XB can't work like T/ LOGO which has a rule that if it finds an undefined variable within a procedure it checks the chain of CALLing procedures until it finds value. However, unlike Pascal which erases all the information left within a procedure when it is finished with it, XB retains from CALL

 $\sim$ 

to CALL the values of variables entirely contained in the sub-program. The values of variables transferred into the sub-program through the SUB parameter list will of course take on their newly passed values each time the sub-program is CALLed. little program will show the difference,

100 **FOR r.1 TO 9 :: CALL SELPRIOI:: NEXT I**  110 SUB SBPR(A):: A=A+1 :: **B=1 +1 :: PRINT A;B 120 SUBEND** 

EXTENDED BASIC THIS MONTH, WITT 1

**The first variable printed is reset to** 0 each time SBP2 is called, while the second, B, is incremented from its previous value each time, Array variables are stored as a whole in one place in a program, within the mair, program or sub-program in which the DIMension statement for the array occurs. XB doesn't tolerate attempts **to**  re-dimension arrays, so information on arrays can only be passed down the chain of sub-programs in one direction. Any attempt by a XB sub-program to CALL itself, either directly or indirectly from any sub-program CALLed from the first, no mattes how many times removed, will result in an error. Recursive procedures, an essential part of TI LOGO, are NOT possible with XB sub-programs , since CALLing a sub-program does not .set up a new private library of values.

All of this discussion of the behaviour of TI Extended Basic comes from programming experience with Version 119 of XB on a TI-99/4a with 1981 title screen. Earlier Versions and consoles are not common in Australia, but TI generally seems to take a lot of trouble to keep new versions of programs compatible with the old. On the other hand TI has also been very reticent about the details of how XB works. The Editor/Assembler manual has very little to say about it, less by far even than it tells about console Basic. I am not presently aware of any discussion of the syntax of the Graphics Programming Language (GPL), let alone of the source code for the GPL interpreter which resides in the console ROM of every 99/4a.

Another simple programming experiment will demonstrate what we mean by saying that XB sets up a separate Basic program for each sub-progran. RUN the following

100 X=1 :: CALL SBPF :: BREAK 110 SUB SBPR :: X=2 :: BREAK ;: SUBEND

When the program BREAKs examine the value of variable X by entering the command PRINT X, and then CONtinue to the next program BREAK, which this time will be in the mair program**,** where you can once<br>again examine variable values.

We will now summarize the properties of XB sub-programs as procedures in complete XB programs, leaving the details of joining up the various procedures to the next section.

(a) XB treats each sub-program as a separate program, building a distinct table of named (REFed) and DEFed variables for each,

(b) All DATA statements axe treated as being in a common pool equally accessible from all sub-programs or the main program as are also IMAGE statements, CHARacters, SPRITEs, COLORs, and File specifications,

(c) All other information is passed from the CALLing main Or

sub- program by the parameter lists in CALL and SUB statements. XB does not provide for declaration of common variables available on a global basis to all sub-programs as can be done in some languages.

(d) Variable values confined within a sub-program are static, and preserved for the next time the sub-program is CALLed. Some languages such as Pascal delete all traces of a procedure after 11 has been used.

(e) XB sub-programs may not CALL themselves directly or indirectly in a closed chain. Subject to this restriction a sub-program may be CALLed from any other sub-program.

(f) The MERGE command available in XB with a disk system (32K memory expansion optional) allows a library of XL sub-programs to be stored on disk and incorporated as needed in other programs.

NEXT MONTH, TONY CONTINUES SPECIAL EXTENDED TUTORIAL SERIES, with SUBPROGRAM PARAMETER LISTS etc. BE SURE NOT TO MISS EACH AND EVERY ONE OF THESE LESSONS, Ed

11

:: S3=D1 :: GOSUB 23

42 S1=E3 :: S3=G0 :: GOSUB 2<br>4 :: S1=FS3 :: S3=D1 :: GOSU

programming with Russell MUSIC CO-ORDINATOR

23

76 S1=A4 :: S2=E3 :: S3=C1 :

 $2 \cdot 1*$  $3<sup>1</sup>$ WINIFRED ATWELL.  $41*$ BY HETNO GAZE.  $5<sup>1</sup>$  $1*$ EXT-BASIC PROGRAM. 6  $1*$ BY RUSSELL WELHAM.  $\overline{7}$  $1*$  $MAX 1984.$ 8  $1***$ ۹  $101$ 11 AF0=779 :: A0=825 :: AS0,<br>BF0=875 :: B0=923 :: C0=982 :: CSO, DF0=1040 :: D0=11 02 :: DS0, EF0=1168 :: E0=123 7 :: F0=1311 :: FS0, GF0=1389 12 A1=110 :: AS1, BF1=117 :: B1=123 ::  $C1=131$  ::  $CS1,$  DF1= 139 :: D1=147 :: DS1, EF1<br>=156 :: E1=165 :: F1=175 ::  $FS1, GF1=185 :: G1=196$ 13 A2=220 :: AS2, BF2=233 :: B2=247 :: C2=262 :: CS2, DF2=<br>277 :: D2=294 :: DS2, EF2 =311 :: E2=330 :: F2=349 ::<br>FS2, GF2=370 :: G2=392 14 A3=440 :: AS3, BF3=466 ::<br>B3=494 :: C3=523 :: CS3, DF3=<br>554 :: D3=587 :: DS3, EF3  $=622$  :: E3=659 :: F3=698 ::  $F83, GF3=740 : G3=784$ <br>  $F53.9F3=740 : G3=784$ <br>  $F4=988 : C4=1047 :: CS4, DF4$ <br>  $F4=1109 :: D4=1175 :: DS4$ <br>  $EF4=1245 :: E4=1319 :: F4=13$ 97 :: FS4, GF4=1480 :: G4=156 16 GO=1471 :: GSO, AF1=1559 : : GS1, AF2=208 :: GS2, AF3=415 ::  $GS3, AF4=831$  ::  $GS4, A$  $F5 = 1661$  $: R = 40000$ 17 X=150 :: Y=300 :: FLAG=0  $18<sub>1</sub>$ 19 GOTO 30 20 CALL SOUND(T, S1, V1):: RET **IIRN** 21 CALL SOUND(T, S3, V3) :: RET URN 22 CALL SOUND(T, S1, V1, S2, V2) :: RETURN 23 CALL SOUND(T, S1, V1, S2, V2,  $S3, V3$ : RETURN 24 CALL SOUND(T, S1, V1, S2, V2,  $S3, 30, -4, V3$ : RETURN 25 CALL SOUND(T.S3,30,S3,30,  $S3, 30, -4, V3$ : RETURN 26 CALL SOUND(T, S1, V1, S3, 30, S3, 30, -4, V3) :: RETURN 27 28 29 30 T=Y :: S3=G0 :: V3=4 :: G OSUB 25 :: T=X :: S1=G2 :: S  $2=D2 : S3=B2 : V1, V2, V$ <br> $3=0 : SOSUB 23 : SOSUB 23$  $31 \ 10P-$ 32 T=Y :: S3=D0 :: V3=4 :: G OSUB<sub>25</sub> :: S3=B2 :: V3=0 :: GOSUB<sub>23</sub> 34 S3=G0 :: V3=4 :: GOSUB 25 :: T=X :: S3=B2 :: V3=0 :: GOSUB 23 :: GOSUB 23 :: T=Y :: S3=D0 :: V3=4 :: GOSU **B** 25 36 S1=D3 :: S2=B3 :: GOSUB 2 38 S1=E3 :: S3=G0 :: GOSUB 2 4 :: S1=FS3 :: S3=D1 :: GOSU B 23 :: 81=B4 :: 82=D3 :<br>: 83=D0 :: GOSUB 24 :: 81=F8<br>3 :: 82=B3 :: 83=D1 :: GOSUB  $23$ 40 S1=E3 :: B3=G0 :: GOSUB 2<br>4 :: S3=D1 :: GOSUB 23 :: S3<br>=D0 :: GOSUB 24 :: S1=D3

 $1 + \star \star \star \star \star$ 

CALCUTTA.

B 23 :: S1=B4 :: S2=D3 : : S3=D0 :: GOSUB 24 :: S1=FS<br>3 :: S2=B3 :: S3=D1 :: GOSUB  $23$ 44 S1=E3 :: S2=C3 :: S3=A1 : GOSUB 23 :: S3=D1 :: GOSUB  $\ddot{\phantom{a}}$ 23 :: S3=D0 :: GOSUB 24 :: S1=D3 :: S3=D1 :: GOSUB  $23$ 46 S1=E3 :: S3=A1 :: GOSUB 2 3 :: S1=FS3 :: S3=D1 :: GOSU<br>B 23 :: S1=C4 :: S2=E3 :<br>: S3=D0 :: GOSUB 24 :: S1=G3 :: S2=C3 :: S3=D1 :: GOSUB  $23$ 48 S1=FS3 :: S3=A1 :: GOSUB :: S3=D1 :: GOSUB 23 :: S  $23$  $3=D0 :: GOSUB 24 :: S1=G$  $3:32D1 :: 6050B 23$ <br> $50 S1=E3 :: S3=A1 :: 60SUB 2$ 3 :: S3=D1 :: GOSUB 23 :: S3  $= D0$  :: GOSUB 24 :: S1=FS 3 :: S3=D1 :: GOSUB 23 52 S1=D3 :: S2=B3 :: S3=G0 : GOSUB 24 :: S3=D1 :: GOSUB  $\mathbf{r}$ 23 :: S3=D0 :: GOSUB 24  $: 53 = D1 :: GOSUB 23$ 54 S1=E3 :: S3=G0 :: GOSUB 2<br>4 :: S1=FS3 :: S3=D1 :: GOSUB 2  $\overline{B}$  $23 :: S1 = B4 :: S2 = D3 ::$ S3=D0 :: GOSUB 24 :: S1=FS ÷ 3 :: S2=B3 :: S3=D1 :: GOSUB 23 56 S1=E3 :: S3=G0 :: GOSUB 4 :: S3=D1 :: GOSUB 23 :: S3  $= D0$  :: GOSUB 24 :: S1=D3 :: S3=D1 :: GOSUB 23 58 S1=E3 :: S3=G0 :: GOSUB 2 4 :: S1=FS3 :: S3=D1 :: GOSU B 23 :: S1=B4 :: S2=D3 : : S3=D0 :: GOSUB 24 :: S1=FS 3 :: S2=B3 :: S3=D1 :: GOSUB  $23$ 60 S1=E3 :: S2=C3 :: S3=A1 : : GOSUB 23 :: S3=D1 :: GOSUB 23 :: S3=D0 :: GOSUB 24 :: S1=D3 :: S3=D1 :: GOSUB  $23$ 62 S1=E3 :: S3=A1 :: GOSUB 2 3 :: S1=FS3 :: S3=D1 :: GOSU 23 :: S1=C4 :: S2=E3 :  $\overline{B}$ S3=D0 :: GOSUB 24 :: S1=G3 ŧ :: S2=C3 :: S3=D1 :: GOSUB 23 64 S1=FS3 :: S3=A1 :: GOSUB 23 :: S3=D1 :: GOSUB 23 :: S  $3=$ DO :: GOSUB 24 :: S1=G :: S3=D1 :: GOSUB 23 3 66 S1=E3 :: S3=A1 :: GOSUB 2 3 :: S3=D1 :: GOSUB 23 :: S3  $= D0 :: GOSUB 24 :: S1 = D3$ :: S3=D1 :: GOSUB 23 68 S1=G3 :: S2=B3 :: S3=G0 : : GOSUB 24 :: S3=D1 :: GOSUB 23 :: S3=G0 :: GOSUB 24 :: GOSUB 20 70 S1=A4 :: S2=F3 :: S3=D1 :<br>: GOSUB 23 :: S1=B4 :: S2=G3  $53=61$  ::  $53=12$  ::  $52=8$ <br> $51=14$  ::  $52=14$  ::  $53=15$ GOSUB<sub>24</sub> 72 S1=B4 :: S2=G3 :: S3=G1 : GOSUB<sub>23</sub> 74 S1=A4 :: S2=F3 :: S3=D1 : : GOSUB 23 :: S3=G1 :: GOSUB 23 :: S3=G0 :: GOSUB 24  $S1 = G3$  ::  $S3 = G1$  :: GOSUB

: GOSUB 23 :: S1=B4 :: S2=G3 :: S3=G1 :: GOSUB 23 :: S1=D4 :: S2=B4 :: S3=G0 :: GOSUB<sub>24</sub> 78 S1=B4 :: S2=G3 :: S3=G1 : GOSUB<sub>23</sub> 80 S1=A4 :: S2=C3 :: S3=C1 ÷ GOSUB 23 :: S3=G1 :: GOSUB 23 :: S3=G0 :: GOSUB 24 ::  $S1=G3$  ::  $S2=R$  ::  $S3=G1$  : GOSUB<sub>23</sub> 82 S1=A4 :: S2=EF3 :: S3=C1 :: GOSUB 23 S1=B4 :: S3=G1 : GOSUB 23 ::  $S1=D4$  ::  $S$ 3=C1 :: GOSUB 23 :: S1=B4 :: S3=G1 :: GOSUB 23 84 S1=A4 :: S2=D3 :: S3=B1 : GOSUB 23 :: S3=G1 :: GOSUB  $\ddot{\phantom{a}}$ 23 :: S3=B1 :: GOSUB 23 :: S1=G3 :: S3=G1 :: GOSUB 23 86 S1=A4 :: S2=CS3 :: S3=A1 :: GOSUB 23 :: T=X :: S1=B4 S2=R :: S3=B2 :: GOSU B 23 :: S1=A4 :: S3=A1 :: GO SUB 23 :: S3=R :: GOSUB 21<br>88 S1=G3 :: S3=G1 :: GOSUB 2 3 :: T=Y :: S1=E3 :: S3=E1 : GOSUB<sub>23</sub> 90 S1=D3 :: S3=D1 :: GOSUB 2<br>3 :: S3=R :: GOSUB 21 :: S1= D4 :: S2=D3 :: S3=D0 :: GOSUB 24 :: S1-D3 :: S2=B3 :  $-COSIB$  22 92 S1=E3 :: S3=G0 :: GOSUB 2<br>4 :: S1=PS3 :: S3=D1 :: GOSU B 23 :: S1=B4 :: S2=D3 : S3=D0 :: GOSUB 24 :: S1=FS 3 :: S2=B3 :: S3=D1 :: GOSUB 23 94 S1=E3 :: S3=G0 :: GOSUB 2<br>4 :: S3=D1 :: GOSUB 23 :: S3<br>=D0 :: GOSUB 24 :: S1=D3 :: S3=D1 :: GOSUB 23 96 S1=E3 :: S3=G0 :: GOSUB 2<br>4 :: S1=FS3 :: S3=D1 :: GOSU B 23 :: S1=B4 :: S2=D3 :<br>: S3=D0 :: GOSUB 24 :: S1=FS :: S2=B3 :: S3=D1 :: GOSUB  $\mathcal{L}$ 23 98 S1=E3 :: S2=C3 :: S3=A1 : GOSUB 23 :: S3=D1 :: GOSUB 23 :: S3=D0 :: GOSUB 24 :: S1=D3 :: S3=D1 :: GOSUB  $23$ 100 S1=E3 :: S3=A1 :: GOSUB 23 ::  $S1 = FS3$  ::  $S3 = D1$  ::  $GOS$ <br>UB 23 ::  $S1 = C4$  ::  $S2 = E3$ :: S3=D0 :: GOSUB 24 :: S1=G 3 :: S2=C3 :: S3=D1 :: GOSUB  $23$ 102 S1=FS3 :: S3=A1 :: GOSUB 23 :: S3=D1 :: GOSUB 23 ::<br>S3=D0 :: GOSUB 24 :: S1= G3 :: S3=D1 :: GOSUB 23 104 S1=E3 :: S3=A1 :: GOSUB 23 :: S3=D1 :: GOSUB 23 :: S 3=D0 :: GOSUB 24 :: S1=D :: S3=D1 :: GOSUB 23 3 106 S1=G3 :: S2=G2 :: S3=G0 :: GOSUB 24 :: S3=D0 :: GOSU<br>B 24 :: S1=FS4 :: S2=G3 :: S3=A0 :: GOSUB 24

### dney News **Dicest**

# **mmunicaters**

**HUG** BBS 02.5600926 **Z.,,,,from 9:00 am Sunday 1st JULY** 

Well, it's about to start; our very own Electronic Bulletin Board Service (TI.S.H.U.G.BBS). With close on 1,000 members in this group, the need for a BBS was eminant. On SUNDAY, the 1st of JULY at 9am, our BBS will commence, with some very interesting features for those who have an RS232, TERMINAL EMULATOR II, and a (Telephone Coupler). 2011

BEHIND THE SCENES: We are using the very latest model of the powerful Australian made UDM-1200 modem, by MODEM TECHNOLOGY, plus TI-99/4A computer with three Disk Drives, 128K memory card and other goodies.

Robert Crago, the author, **and**  winner of the competition recently conducted to create this BBS software, has designed a two-part program. He will be presented with a cheque to the value of \$100 at the next meeting (SATURDAY 7th JULY-2PM).

PART#1> A machine language routine loaded into MINI MEMORY MODULE, and PART#2> a TI-BASIC program with the menu and directives. DISK DRIVE#1 has SOFTWARE to down-load, DRIVE#2 contains your MESSAGE files, and DRIVE#3 holds 20 pages of NEWS/VIEWS from around the world.

The 128K card will contain a listing and checking file of<br>USERNUMBERS and names. We use USERNUMBERS and names. the TI-WRITER (or EDITOR ASSEMBLER) to create NEWS and MESSAGE files at our end. Shane is able to monitor all operations at his end, CHAT facilities are hopefully to be included in this program.

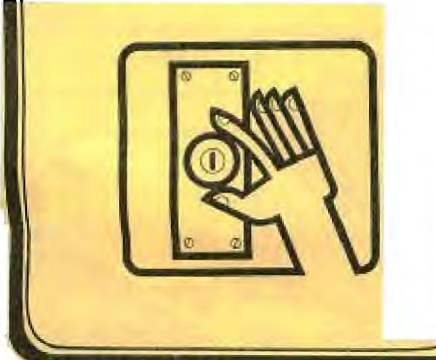

**11()W** TO **USE YOUR TI.S.H.U.G.BBS. \** 

1:PLUG IN YOUR TERMINAL EMULATOR MODULE, 2:set it at #3>DEFAULT OPTION TE II, or press #2 **and**  set the following options...

- (a):BAUD RATE ... 300 (b): PARITY ... .. EVEN (c):DUPLEX .. FULL
- (d):RS232 PORT .. #1 (or #2) (e):COL.WIDTH. .. 40

(f):Delete the 'L' from LOGON with a tap of the space bar then **press** <ENTER>.

Your Cursor will appear **at the**  top lefthand side of the screen.

3:Phone us on (02)560-0926. If you live either out of the Metropolitan Viewing Area, or Interstate, either go STD or ask the operator to give you a DATA-LINE, which will not sound BEEPS every 3 minutes. This is a service by Telecom for Modem Users.

Select ORIGINATE on your modem. Our phone will ring 3 times, then sound a high pitch tone, called a CARRIER TONE, so instantly switch your modem to DATA/MODEM and it will hand-shake with it's own Carrier $\parallel$ tone.

4:The TI.S.H.U.G.BBS will instruct you to PRESS ANY KEY and <ENTER>.If not, do so anyway.You will then be welcomed aboard.

Before I explain the different features, please note very carefully \*\*\*NOT\*\*\* to use **any**  commas or full-stop's when sending Messages or News items, as you will get a WARNING MESSAGE. IF YOU MAKE A SPELLING MISTAKE,

and you wish to correct it by back-spacing, you must now use <CTRL> H to step back your curser.

If a screen of information scrolls off the top, and you want to print that screen, you should be **able to press <FCTN>** X **to bring that text back down, or**  <FCTN> E to take it back up. To PRINT A SCREEN to your printer, use <CTRL> 2 and your computer will prepare the screen for OUTPUTting to **either PIO for Parrelel, RS232 for Serial printers,** or DSK1 for Disk Storage. A program can be provided for your convenience, to read Disk files.

**NOW FOR THE MAIN BBS MENU...**  للمستنبذ

PRESS #1: For NEWS UPDATES (20 items of the very latest news and views). To add more news, press #4 and type NEWS when **it** asks you WHO IS THE MESSAGE FOR.

PRESS **#2: TO LOAD SOFTWARE. This section will probably be placed further down on** the menu, by **July 1st.** 

**PLEASE NOTE:Make this the last one you go to, as this system will** cut you off after it has **transmitted a program. (1)ONE PROGRAM PER CALL, but you can call as many times as you like, remembering that there are others who may want to LOGON.**  Follow the instructions very carefully, **as listed on the next page of this COMMUNICATORS SPECIAL1,** 

**PRESS #3: To READ MESSAGE...this will ask you for your name. Cf there is** no message for you, it will let you know. Try typing: ALL instead of your name, as this is made available for PUBLIC MESSAGES other than NEWS. And keep you up-to-date with who's who on this system. If there is a message for you, please DELETE it after you have read it or saved it to Disk or Printer. We recommend that you come ON-LINE at least once a week, to DELETE any **ELECTRONIC MAIL for you.** 

PRESS #4: To LEAVE MESSAGE...(or<mark>)</mark> PUBLIC NOTICES by Typing 'ALL'). You can leave messages for any oter TI.S.H.U.G.BBS USER. The system will ask you WHO IS THE MESSAGE FOR: Any messages to SHANE can only be read by him. REMEMBER, NO COMMAS OR FULLSTOPS and PRESS <ENTER> at the end of each line of no more than 40 charactors (screen width). When you wish to finish your message, place two of these \*\* (asterisks) at the start of a new line, and your message will

IF YOU HAVEN'T REGISTERED YET, please fill in the REGISTRATION FORM on the back cover of this publication, and send it in to: USERNUMBERS and PASSWORDS will be supplied to all USERS shortly, but you may still use the system without them.

be stored on the MESSAGE DISK.

**TI.S.H.U.G.BBS, PO BOX 595, MARRICKVILLE,NSW,AUST. 2204** 

 $\sqrt{}$ 

J

## **3Lidricill flews Digest**

TO GET THE NEW TI.S.H.U.G.BBS UNDERWAY, WITH SOFTWARE DOWN-LOADING, HERE IS A LIST OF THE TWELVE PROGRAMS YOU CAN OBTAIN FROM THIS SYSTEM.

ADULT: An ADULTS Party game just like TWISTER that you play with someone you love. You can even play this game with a number of people.

BANKER: This is a very powerful Business program that will help you manage your money.

THE HOBBIT: A text Adventure with some very interesting twists to it, but you may need to down-load the instructions.

HOBBIT INSTRUCTIONS: This one speaks for it's self.

JAWS: Just when you thought it was safe to go back onto your TI-99/4A. This is a cute little game of eat-the-fishes.

KEYS: A very good instructor, to teach children of all ages, how to use the keyboard. It get's faster as you play it.

MATHAID: Another Educational Maths program for the kids.

RUSSIAN: This program enables you to learn your Russian alphabet by displaying the keyboard, and typing sentences in Russian.

SPRITEGEN: With this one, it will so much easier to design those sprites with both GRID and HEX displayed on the screen.

STATS: Education/Business STATISTICS program.

TEXSCRIBE: A <mark>very good Word</mark> Processor.

TRENCH: Back to WORLD WAR 1, and a TI-BASIC Trench war game.

If you have any requests for a particular program, why not contact Shane on the ELECTRONIC MAIL section of your new TI.S.H.U.G.BBS, and your request may be granted. The SOFTWARE disk will be changed at least once a month with the cream of software, usually before the Club Library is able make it available. Some software will be exclusive to our BBS Users.

The TI.S.H.U.G.BBS is a free service to all TI USERS who Register to use it, however, any or all donations will be gratefuly apreciated. If you wish to make a donation, please make your Cheque or Money Order out to TI.S.H.U.G.

TURN TO THE FOLLOWING PAGE FOR DETAILS OF BBS HOURS, AND WHO'S WHO ON THE SYSTEM FOR YOU TO SEND YOUR ELECTRONIC MAIL TO.......>

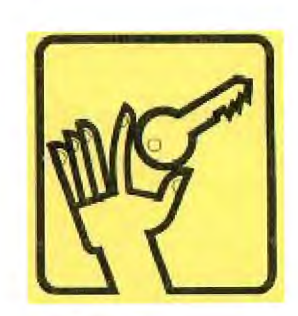

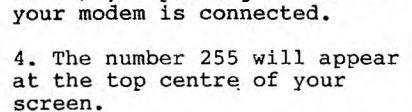

HOW TO DOWN-LOAD SOFTWARE on the TI.S.H.U.G.BBS

to the title screen.

I. :FCTN>+ (OUIT) to return

2. Select TI BASIC (option 1)

3. Type OLD RS232 or OLD RS232/2, depending on where

**SHUGBBS** 

5. This will soon be replaced with the number of sectors in the file.

6. This sector sount will decrease towards 0 as data is transferred,

When the count is 0, then TI BASIC > prompt will reappear.

8. At this stage, the program is in your computer. Do NOT run it yet.

9. \*TURN OFF YOUR MODEM and **HANG UP THE PHONE at this point\*.**<br>**Point\*.** 

10 Copy the program to your Storage devide (DISK or CASSETE) e.i: type SAVE DSK1.name or SAVE CS1

11 If you wish to load another program, you will have to ring up again.

This is why we suggest that you check out all of the NEWS items and ELECTRONIC MAIL first, prior to software down-loading.

Depending on the work-load, of the System operator, and the amount of times this system is used, software could possibly be changed twice a month, but at least once a month.

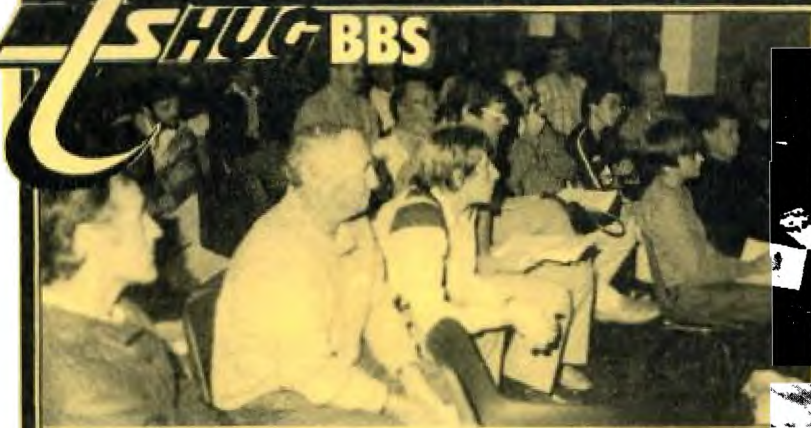

Prior to the TI.S.H.U.G.BBS COMING ON LINE, we had already received the following applications, or Registrations

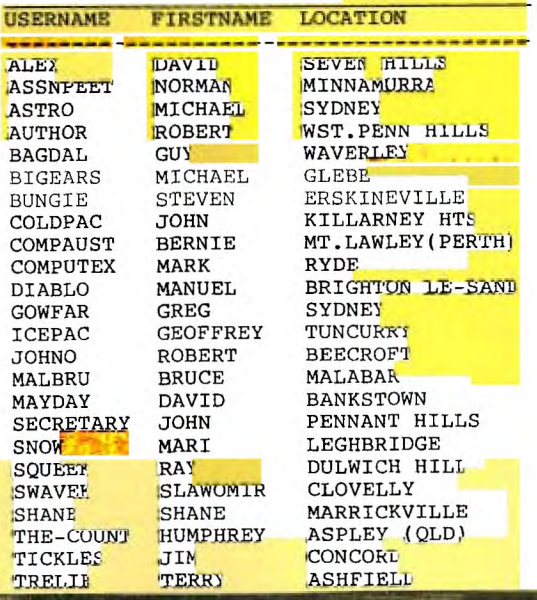

There has been a great deal of interest In this group, to the setting up of our<br>BBS. At the recent FULL-DAY TUTORIAL WORKSHOP, a special class was set up, inder the leadership of Shane, to talk bout MODEM COMMUNICATION. We should point out at this time, that ALL TI CLUB<br>HEMBERS both from Other User Groups within Australia, and overseas, are velcome to use our TI.S.H.U.G.BBS, or long as you fill in the Form on the back mage. This page can be photocopied to save cutting this publication up. So<br>et's hear from all of you out there in<br>"TI.M.U.G, \*TI.B.U.G, \*A.T.I.C.C,<br>"TI.U.P, \*TI.C.H.U.G and \*TI.T.U.G.

The TI.USERS of PERTH have also been conducting test transmissions of their new BBS, and will also commence their<br>system on the 1st July '84. We will be able to provide you with more details of that, on our system and within the mext issue of the SYDNEY NEWSDIGEST.

(PLEASE NOTE:) CHAT MODE has been placed on the TI.S.H.U.G.BBS, but at the moment<br>will not be displayed on the MAIN MENU. If you press 6, this will sound BELLS at<br>the BBS CENTRE, and you will be able to<br>briefly chat to Shane if you have any difficulties.

(PLEASE ALSO NOTE:) OUR TI, S.H.U.G.BBS WILL BE TURNED ON, THREE DAYS A WEEK...

They are as follows> SUNDAY 9AM through to MONDAY EVENING 7:00PM, then off for 8:30pm, then on again through to TUESDAY<br>EVENING 7:00PM 'till 8:30PM to WEDNESDAY MORNING. The BBS will also be placed back on-line again from THURSDAY MORNING at 7:00AM to 10:00pm.

Please do not call the BBS number out of these hours, as the same computer will be used in the production of the SYDNEY NEWSDIGEST, UPDATING BBS INFORMATION, AND PERSONAL USE,

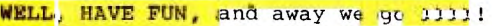

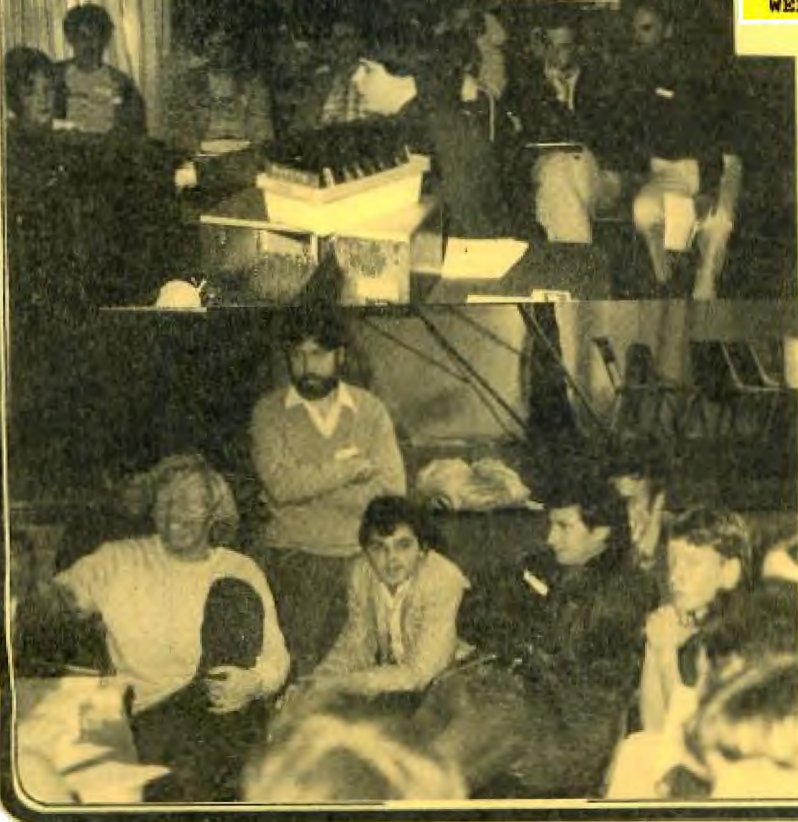

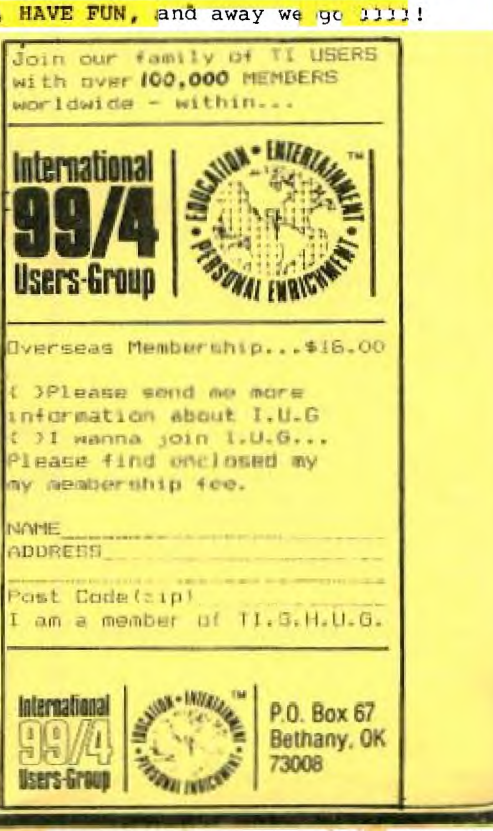

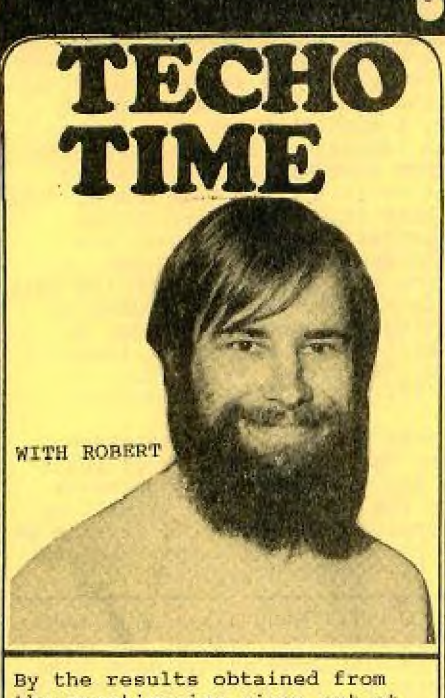

the questionaire given out at the questionaire given out at<br>the All-Day meeting, it seems<br>that most of the members there wanted low cost stand-alone interfacing for printers and modems as well as 32K memory expansion.

A 32E memorycard is near designcompletion butshould be readily adaptable for<br>stand-alone use. I would like to hear from anyone prepared to design a stand-alone (or card) RS 232 and/or PARALLEL PORT.

I hear that someone has a an EPROM programmer if so i would like to here from you.

A new list of technical Support people will he available to anyone On that list when they attend the next meeting or they can contact me<br>and I will send them a copy.

It has come to my attention that the joystick article in "SOFTEX Magazine" vol.1wo.t has shown the *wrong*  pin labelling. To avoid anyone making a mistake in this project or any other, I have included a copy of the standard pin configurations of "D" type connectors, plus<br>wiring configurations for modem, acoustic Coupler and Monochrome Monitore.

Anyone wishing to work on the mentioned projects, or if someone has a technical problem just contact me (ROBERT) on 602-4168 between <sup>B</sup> <sup>4</sup> O0-8.30P.M.or senda letterto"TSCHO TIME"P.O. BOX 595 MARRACKVILLE 2204. And we will endevour to find a solution.

Anyone wishing to contribute technical articles can send them to the above address.

## Sydney news **Digest**

TI MONOCHROME MONITOR WIRING. PIN#2 = VIDEO OUT<br>" #3 = SOUND OUT(needs amp)  $" #6 = BARTH (GND)$ 

You need a 6 pin din plug,<br>twin core shielded cable. Both signals share common GND.

PARALLEL PRINTER WIRING.

PIOend to PRINTER \*\*\*\*\*\*\*\*\*\*\*\*\*\*\*\*\*<sup>1</sup> *2 2*  3. . . . . . . . . . . . . . . . . 3 4. . . . . . . . . . . . . . . . . 4 5. . . . . . . . . . . . . . . . . 5 6. . . . . . . . . . . . . . . . . 6 7. . . . . . . . . . . . . . . . . 7 8. . . . . . . . . . . . . . . . . 8 9. . . . . . . . . . . . . . . . . 9  $10............11$  (busy)  $\cdots$ ....19(gnd) 16...(OPTIONAL)..and other gnd

SENDATA MODEL 700 COUPLER.

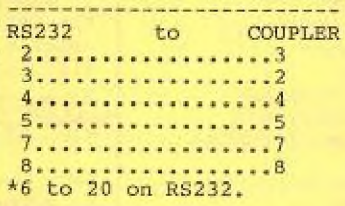

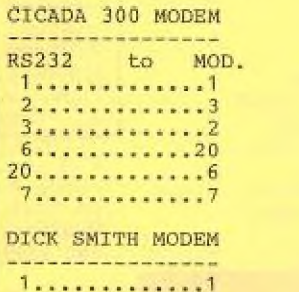

**1 . . . . . . . . . . . . . . . 2 2 2 2 2 2 2 2 2 2 2 3 3 4 4 5 2 3** 3. . . . . . . . . . . . . 2 7. . . . . . . . . . . . . . 20. . . . . . . . . . . . . . 8

To wire up the UDM-1200 AUTO<br>ANSWER MODEM, the terminal is configured as a DCE (I.E. like<br>a modem). Such serial ports are expected to drive a peripheral such as a printer...

### MODEM<sub>1</sub> TERMIN 1

### **BASIC CONTACT ARRANGEMENTS**

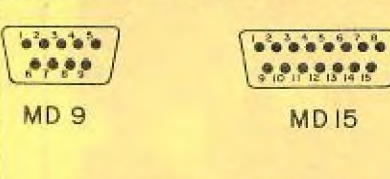

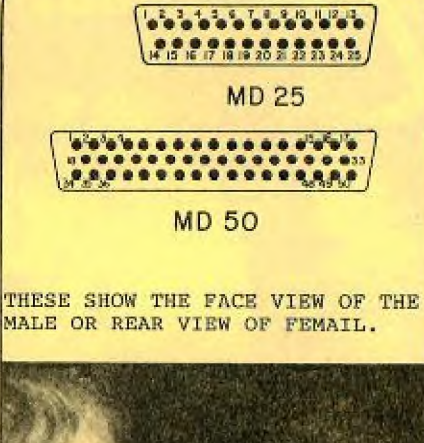

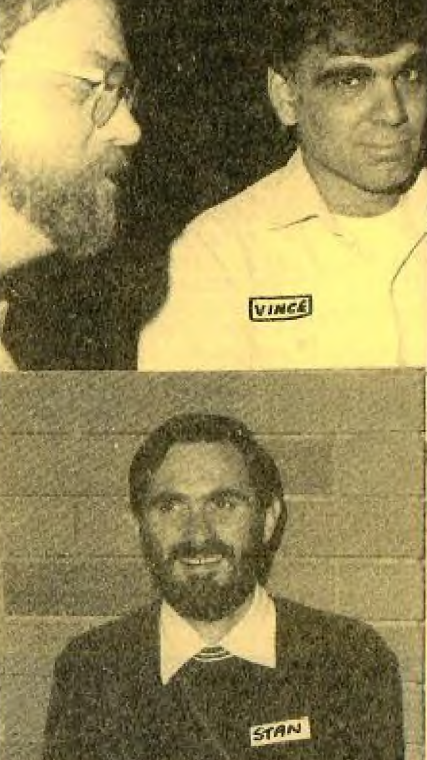

\*\*\*\*\*\*\*\*\*\*\*\*\*\*\*\*\*\*\*\*\*\*\*

**Proudly 19 P•intedDy...** 

**ASTRO INSTANTPRINTING** 

**TWO FASTCITYSTORES** 

Phone 29 8288 **FOR FACT FREE FATEUP A.DELIVERY!** 

\*\*\*\*-\*\*\*\*\*\*11-1t1-14-11-UHi.1-14

**MD 37** 

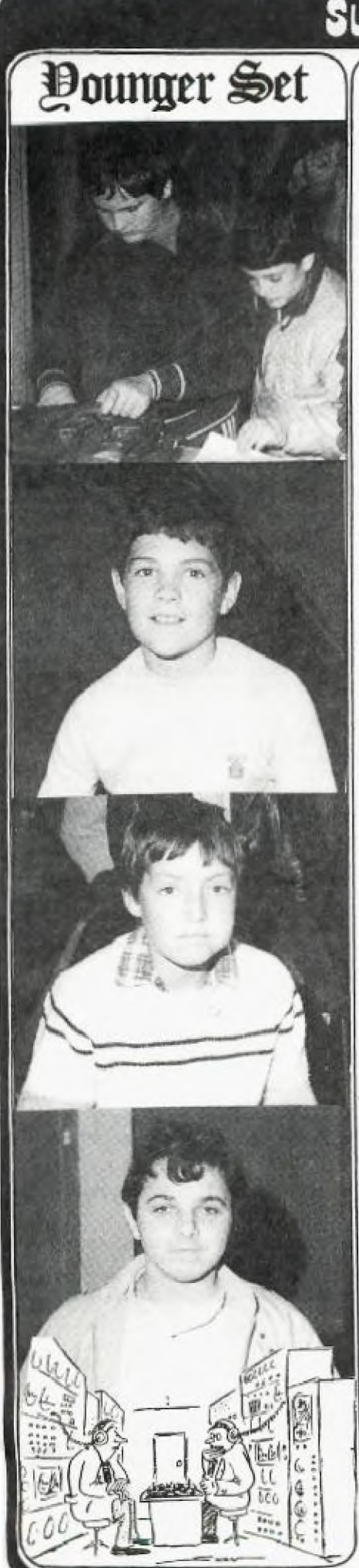

**We all hear about kids who get** 

**a cumpuLer and become inthralled with it. Mostly aged 8 and up. The other day the park family from IOWA went into computerage. They had gotten a computer for Christmas** and their son had **become involved In programming. Nothing unusual there, except that Ryan le only 4 t12 tears old! Should see some Interesting things**  from him in the future. Here are some programs made up **while they were** in **the store. 100 a.m.'. CLEAR 200 POR A.1 TO 16 300 CALL SOUND(A,-2,2) 400 CALL SCRERN(A)**  450 CALL COLOR(2,7,12) **500 CAL.6 NCEAR(12.3,42,99) 600 NEXT A 700 CALL SOUNO(1000,-2,2)**  ?Q0 **UOTO 100 10 CALL CLEAR 20 CALL coLoR12,7,12) au CALL NCHAR(12,3"42,28) 40 COTO 40 HOW TO USE DATA BY NIKE TOWERS How I will explain how to**  create music withd DATA. **program IS 114 example of how to do thia. Now I will briefly run through the program. Lino 190 to 2.30 are all DATA statements. The first is the length of the note, the second number is the first tone. the third number is the second tone, the fourth number is the third tone, and the fifth Rusher if the length of the second note etc. Line 240 reads the OATA, four numbers dt time ilength, tone 1, tone 2, tone 31. Line** 250 **detects to see** if **the piece has been 00mpletely run**  through. The length that<br>equal -1 is at the end of the **piece. Line 260 does the placing of the data. Line 280 restores all the data if it is at the end of the piece.**  100 REM \*\*\*\*\*\*\*\*\*\*\*\*\*\*\*\*\*\*\* **110 REM** \* MUSIC WITH DATA \*<br>120 REM \* BY **120 REM \***<br>**130 REM \* 13 RJ EXECUTERS 140 REM \* IN**<br>**150 REM \* TI BASIC 150 REM. M. \* ITI , BASIC \* 160 REM A\*\*\*1\*\*\*\*\*\*\*\*\*\*\*\*\*1. 170 CALL CLEAR**  180 PRINT TAB(9); "CAMPTOWN **RACES - 190 DATA 250,587,32000,32000, 250,587,147,195,250,587,247, 196,250,494,146,247,250,507, 196,247,250,659,195,247 200 DATA 250,587,195,247.501"J 494,1D6 <sup>d</sup> 247 <sup>1</sup> 250,494 <sup>1</sup> .W47,18 12. • 750,440,13.1085,250,4s4,165, 247,5nn,440011,185** 

**210 DATA 250,567,131,165,250 567,147,106,250,567,2117,196, '250,494,196,247.250,507,196, 247,250,659,196,247 220 DATA 250,587,196 ,247,500, 49'4,195,247,500.440, 250,494,131,185,250, 185,750,392,147,196 230 DATA 250,12000,3 32000.-1.0.0,0 740 READ L,T1,T2 <sup>i</sup> T3 250 IF L--.1 THEN 260 260 CALL 80014D(L <sup>I</sup> T1, 0.72.5, T3,5) 270 GOTO 240 280 RESTORE 290 GOTO 2411 For** those **of you** with **MINTMSA or Editor/Assembler, hero are a couple of programs from the** <br>Pittsburg Users Group. The  $first$  **changes** screen colour **and the second shows the different graphic modes of the computer.**  100 FOR T=1 TO 16 **110 CALL POKEVI764,16+7) 120 NEXT T 139 GOTO 100 100 PRINT "PRESS A KEY**...>N,C,  $T_rM,B''$ : 110 CALL **KEY**(5, K, S) **}20 IF 1X4.)70 THEN 140 11U CALL 1?'OKBV(-32768 <sup>4</sup> 0 140 IF K(>67 THEN 160 150 CALL P0KEV(-32352,01 160 IF K<>84 THEN 140**  170 CALL POKEV(-32272,0) **180 IF K<>77 THEN 200** 190 CALL POKEV(-32280,0) 200 IF K<>66 THEN 100 **210 cua, FOE EV -32766,01 229 GOTO 110 MORE HARDY PROGRANN/NG HINTS As most of us have noticed, wham you 'PRINT' Infnreation to the screen. graphics will scroll upward. Sinco this ie not desirable In many caves, you might use the following section or a variation of it to diEplay data on the screen1 100 INPUT "DATA"th\$ lor READ A\$ or AS. or AS(N)) 110 FOR Rwi TO 24 120 FoR C=1 TO 32 (or 3 to 281**  130 IF LEN(A\$)<(R-1)\*32+C THEN **170 -41 247,185, 440,131, 2000, 140 CALL HUHAR(R,C,ASC(82G6fASAR-11\*32 +C,1))) 150 NEXT c 160 NEXT R 170 END ler GOTO 100 or CONTINUE PROGRAM) There are Iota of variations**  of this, but line 140 is the **key line,** 

*17)* 

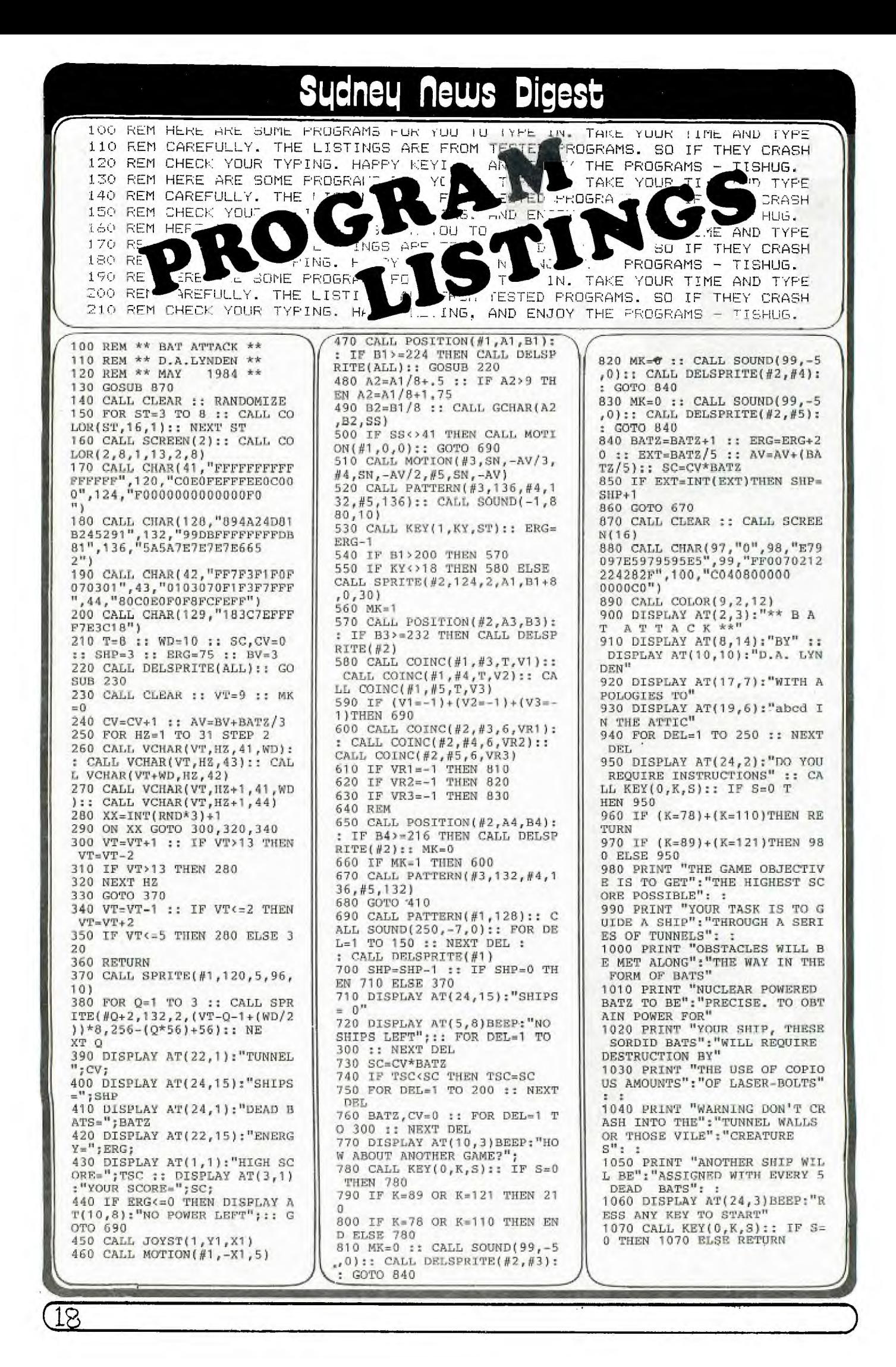

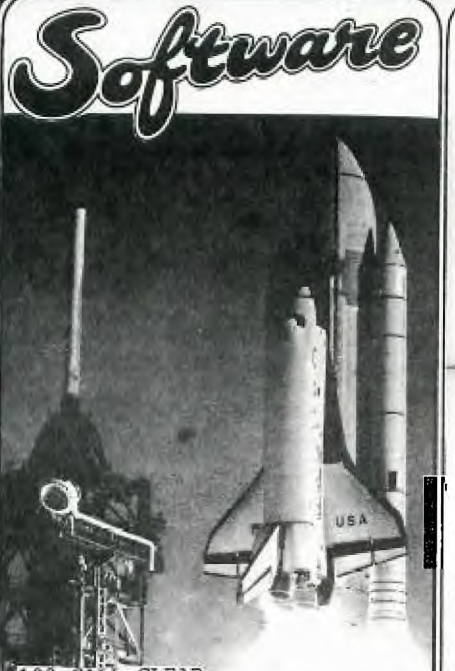

00 CALL CLEAR '10 CALL SCREEN(12) 120 PRINT " MONTHLY COST OF RUNNING" 130 PRINT 140 PRINT TAB(8);"A MOTOR VE HICLE" 150 PRINT : : : 160 PRINT TAB(8); "BY R.A. JO NSSON OF ATTIC" 170 PRINT : : :  $\mathbf{1}$ 180 FOR DELAY=1 TO 200 190 NEXT DELAY 200 CALL CLEAR 210 CALL SCREEN(16) 220 PRINT "ENTER ALL AMOUNTS IN DECIMAL": : 230 PRINT "e.g. 45 CENTS=.45<br>":" \$2 = 2": : :<br>240 INPUT "LITRES USED FOR T<br>HE MONTHS? ":LT 250 PRINT 260 INPUT "COST OF PETROL PE<br>R LITRE? ":PT R LITRE? 270 PRINT 280 INPUT "KILOMETRES TRAVEL LED FOR THEMONTH? ":KM 290 PRINT 300 INPUT "AMOUNT OF OIL USE D FOR THE MONTH? ":OIL 310 PRINT 320 INPUT "COST OF OIL PER L ITRE? ":CS 330 PRINT 340 INPUT "COST OF REPAIRS F OR THE MONTH? ":RP 350 PRINT 360 INPUT "INCIDENTAL EXPENS ES? ":EX 370 CALL CLEAR 380 PRINT "BREAKDOWN EQUALS 390 PRINT 400 PRINT "KILOMETRES=";KM 410 PRINT "MILES  $=$ ";KM\*5 **/8**  420 PRINT "LITRES  $=$ ";LT 430 PRINT "GALLONS  $=$ ";LT/4 .444444444 440 PRINT "MILES PER GALLON= ";(KM\*5/8)/(LT/4.444444444) 450 PRINT "OIL COST =";CS\*O IL 460 PRINT 470 PRINT "TOTAL COST =  $$$ "; ( PT\*LT)+(OIL\*CS)+RP+EX 80 GOTO 480

*(...,*■■■ ■*•*■*••*■■■■■■■■

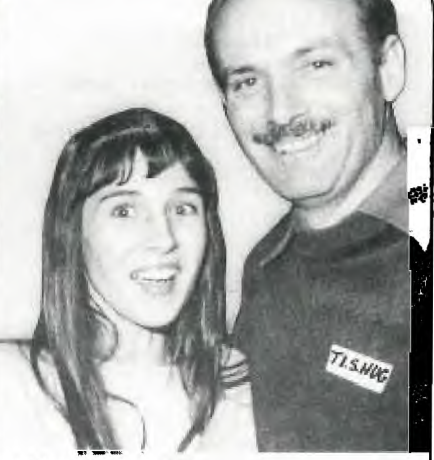

100 CALL CLEAR 110 CALL SCREEN(6) 120 PRINT " MUSIC" 130 PRINT " THE ENTERTA INER": : : : : 140 PRINT " BY BEN VA NG": : : : : : : : : :<br>150 REM MUSIC "THE ENTERTAIN ER" 160 OPTION BASE 0 170 DIM T(26) 180 FOR N=0 TO 25 190 T(N)=132\*1.059463094 <sup>2</sup> N 200 NEXT N  $210 T(26) = 40000$ 220 BEAT=150 230 240 ! 250 RESTORE 260 FOR I=1 TO 74 270 READ B,TA,TB,TC 280 CALL SOUND(BEAT\*B,T(TA), 2,T(TB),15,T(TC),15) 290 NEXT I 300 DATA 1,2,26,26,1,3,26,26 ,1,4,0,4,1,12,0,4,2,4,0,4,2, 12,0,4 310 DATA 2,4,0,4,6,12,0,4,1, 14,0,4,1,15,0,4,1,16,7,11,1, 12,7,11 320 DATA 2,14,7,11,1,16,7,11 <sup>1</sup> 1,12,7,11,2,14,7,11,6,12,0, 4,1,2,0,4 330 DATA 1,3,0,4,1,4,0,4,1,1 2,0,4,2,4,0,4,2,12,0,4,2,4,0 ,4 340 DATA 6,12,0,4,1,9,0,4,1, 7,0,4,1,6,2,6,1,9,2,6,2,12,2 ,6,1,16 350 DATA 2,6,1,14,2,6,2,12,2 ,6,6,14,7,11,1,2,7,11,1,3,7, <sub>11</sub><br>360 DATA 1,4,0,4,1,12,0,4,2, 4,0,4,2,12,0,4,2,4,0,4,6,12, 0,4,1,14 370 DATA 0,4,1,15,0,4,1,16,7 ,11,1,12,7,11,2,14,7,11,1,16 ,7,11 380 DATA 1,11,7,11,2,14,7,11 ,6,12,0,4,1,12,0,4,1,14,0,4, 1,16,0,4 390 DATA 1,12,0,4,2,14,0,4,2 ,16,0,4,1,14,0,4,1,12,0,4,1, 16,0,4 400 DATA 1,12,0,4,2,14,0,4,2 ,16,0,4,1,14,0,4,1,12,0,4,1, 16,7,11 410 DATA 1,12,7,11,2,14,7,11 ,1,16,7,11,1,11,7,11,2,14,7, 11 420 DATA 2,12,0,4,2,7,0,4,2, 12,0,4 430 GOTO 150

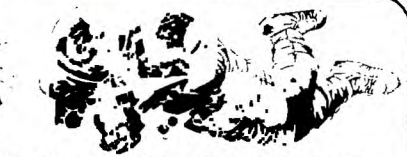

AND MORE HINTS FROM BRISBANE BY ALWAY SMITH

Function to format \$ ddta to two decimal places.

300 DEF CSHS(X)=STR\$(X)&SEG\$ I (".00",(LEN(STR\$(X)&".00")-POS (STR\$(X)&".","•",1))-1,4)

Function to format numeric items into a print column

230 DEF FMT\$(X)=SEG\$(" "&  $STR$(X)$ , LEN( $STR$(X)$ ), 3)

Function to truncate a numberic item to two decimal places

105 DEF TRN\$(X)=SEG\$(STR\$(X),1 ,POS(STR\$(X)&".",".",1)+2)

Function to round off a numberic item to two **decimal**  places

Function to centre a print line on the **screen** 

230 DEF CTR\$(X\$)=SEG\$(" ",1,14-LEN(X\$)/2)&X\$

Function to play note **N for**  specified base freq

110 DEF NOTE=FREQ\*(2A(1/12))AN

MORE HINTS FROM CANBERRA

HCHAR PAUSE ELIMINATOR

Sometimes there is a noticable pause when you are printing character, word or phrase from a data statement in a FOR-NEXT loop. For Example:-

DATA **71,82,69,69,64,71,78,71,** 

83 FOR  $Y=10$  TO 18 READ L CALL NCHAR(9,Y,L) NEXT Y

The pause is before the last letter is printed. This problem can be circumvented by adding a non-visisble character such as ASCII 32 to the DATA statement and printing it at the end of your series...

**DATA 71,82,69,69,64,73,70,71, 83,32 FOR Y•10 TO 19**  READ L CALL FICHAR(9,Y,L) NEXT Y

### **HINTS**

\*\*\*\*\*\*\*\*\*\*\*\*\*\*\*\*\*\*\*\*\*\*\* 50 1 100 ! \* ACCEPT AT EXPANDED \*  $110 \cdot 1 * \text{WRITTEN BY}$  $120$  ! \* ED YORK 130 1 \* WRITTEN ON **1 \* NOVEMBER 13, 1983**<br>**1 \* THIS PROGRAM WAS** 140 150 1 \* DESIGNED TO SHOW 160 ! \* HOW YOU CAN GET 170  $1 * A TRUE 32 COLUMN$ <br> $1 * ACCEPT AT IN BOTH$ 180 190 200 ! \* CONSOLE BASIC ! \* AND EXTENDED BASIC \* 210 ! \* I HAVE NOT ALLOWED \* 220 230 ! \* FOR THE PROGRAM TO \*<br>240 ! \* USE THE FUNCTION \* 250 ! \* KEY TO ERASE ANY 260 1 \* LETTER ON THE LINE \* 270 ! \* SEE THE ARTICLE 280 1 \* ABOVE FOR THE 290 I \* CHALLENGE. 295 | \*\*\*\*\*\*\*\*\*\*\*\*\* \*\*\*\*\*\*\*\*\* 300 CALL CLEAR 310 CALL CHAR(96, "7F")<br>320 CALL HCHAR(13, 1, 96, 32) 330 FOR A=1 TO 32 340 CALL KEY(0,B,C) 350 IF C<1 THEN 340<br>360 IF B=13 THEN 420<br>370 IF LEN(A\$)=32 THEN 450 380 A\$=A\$&CHR\$(B) 390 CALL HCHAR(12, A, B) 400 NEXT A 410 GOTO 340<br>420 A\$="" 430 CALL HCHAR(12, 1, 32, 32) 440 GOTO 330  $450 A=32$ 460 GOTO 340  $100 \frac{1**********************$ 110  $1*$  MEMORY PEEKER  $*$ <br>120  $1*$  WRITTEN BY  $*$  $120$   $1*$  WRITTEN BY<br>130  $1*$  FD  $1-$ 130 1\* ED YORK \* <br>140 1\*CINN-DAY USER GRP\*  $150$   $1*************************$ 160 CALL CLEAR :: CALL INIT :: A=-32767 :: DISPLAY AT(1, 6): "MEMORY ASCII CHR" 170 FOR B=3 TO 22 :: CALL PE<br>EK(A,C):: DISPLAY AT(B,6):A; "=" :: DISPLAY AT(B,15)S<br>
IZE(-3):USING "###":C :: GOS **UB 200** 180 DISPLAY AT(B, 19):"=":: DISPLAY AT(B, 21): USING "###" :CHR\$(C):: A=A+1 ;: NEXT B 190 DISPLAY AT(24,2): "PRESS<br>ANY KEY TO CONTINUE" :: CALL  $KEY(0, C, D) :: IF D=0 THE$ N 190 ELSE 170 200 IF C<100 AND C>10 THEN D ISPLAY AT(B, 15) SIZE(-1):"0" :: RETURN 210 IF C<10 THEN DISPLAY AT! B, 15) SIZE(-2): "00" :: RETURN 220 RETURN 50 | ====================== 100 ! ELECTRONIC BILLBOARD BY R. WEGENER MESSAGE APPEARS<br>FROM RIGHT  $1101$ 120 ! ONE LETTER AT A TIME 130 | MAXIMUM LENGTH = 30 CHARACTERS, INCLUDING SPACES 135 | ===================== 140 M\$="DON'T LEAVE HOME WIT HOUT IT !"

160 L=LEN(M\$) 170 LTR=INT(32-L)/2 180 FOR I=1 TO L<br>190 FOR J=31 TO LTR+1 STEP -200 CALL HCHAR(22, J, ASC(SEG\$  $(M$, I, 1)))$ 210 CALL HCHAR (22, J+1, 32) 220 NEXT J 230 LTR=LTR+1 240 NEXT I 250 CALL KEY(0, K, D) 260 IF D<1 THEN 240 270 END  $50$  !####################### 100 ! ELECTRONIC BILL BOARD No.2. BY R.WEGENER<br>105 1 X-BASIC  $107 \text{ J}$ 28 SPACES BETWEEN QUOTES IN LINE 110 TIO A\$="WELCOME TO TI, S, H, U, G.AUST. " 120 B\$="FOUR SCORE AND SEVEN YEARS AGO, OUR FOREFATHERS<br>BROUGHT FORTH ON THIS CONTINENT \*\*\* ETC. YOU GET TH E IDEA !" 130 C\$=A\$&B\$&A\$ :: D=LEN(B\$)  $+28$ 140 CALL CLEAR<br>145 FOR I=1 TO D+1<br>150 DISPLAY AT(23,1):SEG\$(C\$  $,L.281$ 160 NEXT 1 170 CALL KEY(0, K, K)<br>180 IF R<1 THEN 170 190 END 100 REM################### COLOR BONANZA ₩ # BY ED YORK 110 REM# CIN-DAY USER GROUP# 120 REM# IN BOTH BASICS. #################### 130 CALL CLEAR 140 FOR A=40 TO 136 STEP 8<br>150 CALL CHAR(A, "55AA55AA55A A55AA") 160 NEXT A 170 FOR B=2 TO 14 180 CALL COLOR(B, 1, 1) 190 CALL VCHAR(1,2\*B,24+B\*B, 22) 200 CALL VCHAR(1,2\*B+1,24+8\*  $B, 22)$ 210 NEXT B 220 FOR C=2 TO 14 230 CALL SCREEN (INT(16\*RND)+ 240 FOR D=2 TO 14 250 CALL COLOR(D, D, C) 260 NEXT D 270 CALL KEY(0, E, F) 280 IF F<1 THEN 270<br>290 NEXT C 300 GOTO 220 100 KEM \*\*\*\*\*\*\*\*\*\*\*\*\*\*\*\*\*\*\* 110 REM \* COMPUTER MAGIC \* 120 REM \*BY CHICK DEMARTI\* 130 REM \* LA99ERS 140 REM \*\*\*\*\*\*\*\*\*\*\*\*\*\*\*\*\*\*\* 150 CALL CLEAR<br>160 PRINT "I CAN READ YOUR M<br>IND": :"JUST THINK OF A NUMB<br>ER": : "  $ER$ <sup> $n$ </sup> : TO PRINT "GOT IT?":"GOOD, N<br>OW ADD 3 TO YOUR":"NUMBEE- T<br>HEN DIVIDE IT BY 5"; ; ; TBO FRINT "HERE COMES THE HARD PART": "NOW MULTIPLY IT BY & THEN": "DIVIDE THAT B

190 INPUT "TELL ME....WHAT D O YOU HAVE?": 5 200 FOR Q=1 TO 5 210 CALL SOUND(400, 110, 30, 11  $0, 30, 1105, 30, -4, 2$ 220 CALL SOUND(360, 110, 30, 11  $0,30,1171,30,-4,2$ <br>230 PRINT : : 240 NEXT Q 250 C=(B+1-5)\*5/8\*5-3<br>260 PRINT "THE NUMBER YOU WE RE THINKINGOF WAS": : : : TAB (15):C: : : :<br>270 INPUT "RIGHT (Y/N)?":R\$<br>280 IF R\$="Y" THEN 350<br>290 IF R\$="N" THEN 300 ELSE 270 300 PRINT "2222 NO 222"; :: CALCULATIONS AGAIN!": : 310 INPUT "PRESS ENTER WHEN READY":N\$ 320 CALL CLEAR 330 PRINT "THINK OF THE SAME NUMBER": : 340 GOTO 170<br>350 PRINT "NATURALLY...I'M A COMPUTER": "WANT TO TRY AGAI  $N2''$ ...<br>360 INPUT "(Y/N): ":13<br>370 IF Y\$="Y" THEM 380 ELSE 410 380 CALL CLEAR<br>390 PRINT "THINK OF A NUMBER 400 GOTO 170 410 CALL CLEAR 420 PRINT TAB(11); "BYE NOW"; <u>1 1 1 1 1 1 1</u> 430 ENL 100 1 CURTAIN<br>110 1 WRITTEN BY  $120.1$ ED YORK 130 CALL CLEAR : CALL SCREE<br>N(5):: FOR A=96 TO 111 :: CALL CHAR(A, "FF"):: NEXT A :: FOR B=1 TO 14 :: CALL CO LOR(B, 16, 5): : NEXT E 140 FOR C=1 TO 16 :: CALL VC HAR(1, C, 95+C, 24): CALL VCHA<br>R(1, 33-C, 95+C, 24): NEXT C :: FOR D=111 TO 98 STEP -<br>1 :: CALL CHAR(D, "")<br>150 FOR E=1 TO 25 :: NEXT E  $::$  NEXT  $D ::$  CALL CHAR(112," FF"):: CALL HCHAR(1,1,11 2,32):: CALL HCHAR(24,1,112, 32) 160 FOR F=2 TO 22 STEP 2 11<br>DISPLAY AT(F,1):" TI,S.H.U,<br>G.BBS AUSTRALIA" :: NEXT F :: GOTO 160 100 REM CURTAIN In TIBasic<br>110 REM WRITTEN BY ED YORK<br>CINCINNATI-DAYTON 120 REM 125 REM USER GROUP 130 A\$=" TI.S.H.U.G.BBS (02) 5600926 " 140 CALL CLEAR 150 CALL SCREEN(5) 160 FOR A=1 TO 14 170 CALL COLOR(A, 16, 5) 180 NEXT A 190 FOR B=1 TO 16 200 CALL CHAR(95+B, "FF")<br>210 CALL VCHAR(1, B, 95+B, 24)<br>220 CALL VCHAR(1, 33-B, 95+B, 2  $4)$ 230 NEXT E

150 CALL CLEAR

(. 240 FOR C=111 TO 911 STEP **- <sup>1</sup>** 250 CALL CHAR(C,""1 260 NEXT C 270 CALL HCHAR(1,1,97,32) 280 CALL HCHAR(24,1,97,32) 290 FOR E=2 TO 22 STEP 2 300 FOR F=1 TO LEN(A\$) 310 CALL HCHAR(E,F+2,ASC(SEO  $$(A$, F, 1))$ 320 NEXT F 330 NEXT E 340 GOTO 340

100 REM GUY TI BASIC \*MSP U G 110 CALL CLEAR 120 CALL SCREEN(8) 130 REM FACE TALKING 140 CALL CHAR(48,"FF990024011 3C2418") 150 REM FACE SMILING 160 CALL CHAR(49,"FF99002400 2418") 170 REM TORSO 180 CALL CHAR(56, 18183CFF3C 3C3C3C") 190 REM LEGS 200 CALL CHAR(57, "3C3C242424 2424E7") 210 REM RIGHT ARM 220 CALL CHAR(58, "04040407") 230 REM LEFT ARM 240 CALL CHAR(59,"20202DE"1 250 REM LEFT ARM WAVING 260 CALL CHAR(60,"0C1830E"I 270 CALL COLOR(3,2,16) 280 REM FACING FRONT 290 CALL HCHAR(10,16,49) 300 CALL HCHAR(11,16,56, 310 CALL HCHAR(12,16,57) 320 CALL HCHAR(11,15,58) 330 CALL HCHAR(11,17,59) 340 REM WAVING LEFT HAND 350 FOR I=1 TO 10 360 CALL HCHAR(11,17,60) 370 CALL SOUND(25,40000,30) 380 CALL HCHAR(11,17,59) 390 CALL SOUND(25,40000,301 400 NEXT I 410 REM TALKING 420 MSG\$="Hello, My Name **IS**  GUY!" 430 FOR I=1 TO 22 440 CALL HCHAR(10,16,48) 450 CALL SOUND(25,40000,30) 460 CALL HCHAR(8,I+5,ASC(SEG \$(MSG\$,I,1))) 470 CALL HCHAR(10,16,49) 480 CALL SOUND(25,40000,30) 490 NEXT I 500 FOR T=1 TO 1500 510 NEXT T 520 CALL HCHAR(8,1,32,30) 530 GOTO 350 100 111111111111111111111U 110 1 LOAD PROGRAM 1 120 I BY CHRIS RYAN 130 1 (ADAPTED BY D WHITE)! 140 1111111111111111111111111 150 CALL CLEAR 160 OPTION BASE 1 :: DIN PGS (20) 170 OPEN #1:"DSK1.", INPUT , R ELATIVE,INTERNAL 180 INPUT #1:N\$,A,A,C 190 DISPLAY AT(1,1)ERASE ALL :"DISKNAME=";N\$:"AVAILABLE=" ;C;"USED=";A-C  $200 R, D=0$ 210 FOR R=4 TO 22 220 INPUT #1:P\$,A,B,B 230 IF LEN(P\$)=0 THEN 290 240 IF ABS(A)<>5 THEN 220 250 DISPLAY  $AT(R,1):CHR$ (R+6)$ <br>1)  $x''$ , "  $1)$ &","

4

 $260$  DISPLAY AT(R, 4):P\$ 270  $PG$(R-3)=P$$ 280 NEXT R 290 CLOSE #1 300 DISPLAY AT(24,1):"PRESS LETTER OR ENTER TO END" 310 CALL KEY(O,K,S):: IF S<1 OR(K< $>13$  AND(K<65 OR K>R+60 ))THEN 310 320 IF K=13 THEN STOP 330 K=K-64 340 DISPLAY AT(24,1):"RUN m) PG\$(K) 350 11111111111111111111 360 1 FROM 99'ER<br>370 1 BY A.1 BY A.KLUDGE 380 ! READS HIGHEST LINE 390 ! NUMBER @ -31952. 400 1 THEN READS ADDRESS 1 410 ! OF ACTUAL STATEMENT ! 420 ! USES ADDRESS TO 430 1 OVERWRITE "-------' **<sup>I</sup>** 440 1 IN "RUN" STATEMENT, 1, 450 1 THEN WRITES LENGTH L 460 1 BYTE. 470 11111111111111111111111 480 CALL INIT :: CALL PEEK(- 31952,A,B):: CALL PEEK(A\*256 +B-65534,A,B):: C=A\*256+<br>B-65534 :: A\$="DSK1."&PG\$(K) :: CALL LOAD(C,LEN(A\$)) 490 FOR I=1 TO LEN(A\$):: CAL L LOAD(C+I, ASC(SEG\$(A\$, I, 1)) ):: NEXT I :: CALL LOAD( $C+I,0$ 500 RUN "DSK1." Now here's another little program to help understand the deeper and inner working of<br>animation. This one uses the This one uses the same principal printing one over the over. This program

also uses sprites so it will

only run in Extended Basic. 10 REM PDX USE IN EXTENDED BASIC ONLY 20 REM \*\*\*\*\*\*\*\*\*\*\*\*\*\*\*\*\*\*\*\*\*\* 30 REM  $*$  ANIMATION  $*$  40 REM  $*$  BY  $*$ 40 REM \*<br>50 REM \* IAIN JOHNSON 60 REM \*\*\*\*\*\*\*\*\*\*\*\*\*\*\*\*\*\*\*\*\*\* 70 CALL CLEAR 80 DIM P\$(16) 90 CALL COLOR(13,13,1,14,13,1, 10,13,1) 100 CALL SCREEN12)::CAII COLOR(1,4,2) 110 CALL COLOR(5,16,1) 120 FOR H=143 TO 128 STEP -1:: READ K\$::CALL CHAR(H,K\$):: NEXT H 130 CALL CHAR(96,"FFFFFFFFFFFF FFFFFFFFFFFF9999COCOFFFFFFFFFF FFFFFFFFFFFFFF00000000") 140 CALL CHAR(100,"F0F0F0F03F3 F3F3F3F3F3F30000303000000000F0 F0303OFFFFFFFF00000303") 150 CALL CHAR(112,"0000000087C 1COFF0001070000000000000000008 OCOF8FFE00080") 160 CALL CHAR(120,"000001067FF FFF00000000000000000000F00808F EFFFF060000000") 170 CALL CHAR(65,"000000001", 66,"04",67,"00000000000001") 180 FOR H=1 TO 75::CALL HCHAR( INT(RND\*22)+1,INT(RND\*32+1,)INT (RND\*32+1),INT(RND\*3)+65)::NEXT H 190 FOR H=128 TO 135::P\$(H-127 )=RPTS(CHRS(H)&CHR\$(H+8),14):: NEXT H

ik,.... ••••••

200 FOR H=128 TO 135::P\$(H-113 )=RPT\$CHR\$(H+8)&CHR\$(H),14):: NEXT H 210 CALL MAGNIFY(3) 220 CALL CHAR(40,"000000000000 000000000000FFFFFFFF0000000000 00000000000000FFFFFFFF") 230 CALL SPRITE(#4,96,15,169, 120,#5,100,15,169,136,#3,40,5, 159,122)1TRUCK 240 CALL CHAR(104,"FFFFFFFFFET FFFFF")::CALL HCHAR(24,1,10, 32)1BORDER 250 CALL SPRITE(#8,112,11,38, 38,0,6,#7,112,14,29,34,0,6,#9, 112,9,20,30,0,6,#9,112,9,47,34 ,0,6)1PLANES 260 CALL SPRITE(#10,112,10,56, 30,0,6)1PLANES 270 CALL SPRITE(#2,120,7,177, 240,0,-25) !CARS 280 CALL SPRITE(#1,120,5,177, 210,0,-22) 290 FOR J=1 TO 16::DISPLAY AT (23,1):P\$(J)::NEXT 300 GOTO 290 310 DATA 0808081C3E3E7F7F,040 4040E1F1F3F3F,020202070F0F1F1 F,0101010307070F0F,0000000103 030707,0000000001010303,00000 00000000101,0 320 DATA 0,0000000000008080,0 000000008080C0C0,000000080C0C0E 0E0,8080800C0E0E0F0F0,404040E 0F0F0F8F8,20202070F8F8FCFC,10 1010387C7CFEFE The following hints have been taken from the 99'er Magazine, with thanks, but are only a few, of what is available from the No.2 issue. CONVERTING TRS **so TO TI-99/4**  TRS 80 TI-99/4<br>CLS CALL CLE CLS CALL CLEAR<br>FIX INT INT INKEY\$ CALL KEY<br>INPUT #-1 INPUT #1 INPUT  $#$ -1<br>LEFT\$(A\$,N) SEG\$(A\$,1,N)<br>SEG(A\$,N1,N2) MID\$(A\$,N1,N2)<br>RANDOM RANDOMIZE<br>M=LEN(A\$)-N+1  $RIGHT$(A$, N)$ SEG\$(A\$,M,N) **RND(N) INT(N\*RND+1)**<br>**STOP RREAK STOP BREAK**<br> **PRINT 7 PRINT RON**  è Here now is an example of Code Translation From TRS-80 BASIC to TT ,BASIC 12D FOR 11=i TO NI 130 IF IZ(I1)<>0 THEN PRINT "THIS ITEM DROPPED"; ID\$: GOTO 160 140 IF K\$=K1\$ THEN IF C1(I1)=0 GOTO 160 ELSE C2=10\*C1(I1)+200 150 DX=C3-C2 160 NEXT Translated to:-120 FOR I1=1 TO N) 130 IF IZ(I1)=0 THEf 140 132 PRINT "THIS ITEN DROPPED";ID\$ 134 GOTO 160 140 IF K\$<>K1\$ THEN 150 142 IF C1(I1)=0 THEN 16C. 144 C2=10\*C1(I1)+200 ,) 150 DX=C3-C2

160 NEXT I1

21

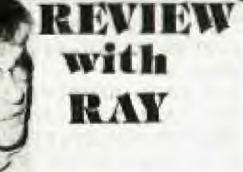

**RAY REVIEWS TEX-BOUNCE PROM PUNNELWEB FARM** 

The game of TEX-BOUNCE (TA-h for short) challenges your ability to predict the course of a puck as it bounces around a field of obstacles rotating them as it hits them. Besides it's lots of fun just to watch it happening. The game allows two players to compete, or a single player may choose the computer as opponent. Options which need different strategies may be selected. TX-B makes things harder for the player who is ahead in any game, and if the winning margin is too large TX-B handicaps the winner further. Either joysticks or keyboard may be used at any stage in playing TX-B without you having to make a explicit choice. Cues for inputs use colour, shapes and sound so the game can be player on a B&W TV also.

#### **GETTING STARTED**

TX-B requires only the console and Extended Basic. It you have a disk drive attached, but no memory expansion TX-B won't fly. If so, turn off the disk drive before firing up the computer. Loading from cassette will take almost 3 min since the program is over 11.5 Kbytes long. RUN the program and press ENTER for each option.

#### **THE GAME**

The playing field now shows 12 bats which flip at a right angle when hit by the puck.

Each player has an Upper and Lower launcher with a supply of pucks. The arrow at bottom centre always shows whose turn it is. A single player against the computer always has the right side and first turn. The top line of the screen invites you either to shoot a puck by pressing FIRE or else expects a direction input (keys or joystick) to show you wish to move bats Around, Press FIRE this time,

Use direction input to choose. Later on, if only one is available, it won't bother to ask this.

Now watch the action  $11$   $\overline{r}$ , point is registered every time the puck hits a bat. More points are scored every time the puck hits the barriers at

The opponent's end, and deducted when you hit your own barriers. If you hit the opponent's launcher you gain 10 points and the launcher is disabled for 2 whole turns,

If you hit your own launcher you lose 5 points and its use for one turn. If the puck lands in the bonus cup your other launcher is credited with an extra puck (sometimes more),

Suppose you now think you need a better layout of bats. Then choose to Move. The bats will change colour, and those which match your arrow colour (magenta for right, red for<br>left) may be moved. Use the 8 left) may be moved. directions to move the marker around. It beeps as well when it's on target so that you can tell a movable bat even on a B&W TV.

Press FIRE to Mark a bat to be moved. Then indicate one of 4 directions and if possible the bat will move. In any one turn a bat can only be moved once, and further moves in the same turn automatically go in the direction of the first move, if free to do so. The computer only fires and doe not move bats.

When one of the players has no pucks left or both launchers blocked the first game of a match is over. To continue the match press ENTER and a new screen is generated. The winning player in the previous game finds the loser's side has one less barrier, reducing the winner's scoring chances.

If the winning margin is too large, the winner's penalty for hitting the opponent's barriers increases. What happens to the puck when it<br>come to the hole in the come to the hole in the boundary? Don't worry, GonzG will take care of it. The game continues until all barriers on one side are removed and the match winner is declared. Choice of new options starts a new match.

#### **THE OPTIONS**

If no number is entered before ENTER is pressed the first option is automatically taken. Some options allow 3 choices, but if 3 is entered for the others, the choice defaults to 1, the first choice listed in that option.

1. If MOVE OR SHOOT is selected your tactics in placing moves must allow for your opponent having the next shot.

2. MOVE ANY means that either player may move any bat, but only 3 bats may be moved in

one turn. Players should have the good sense not to persist in merely undoing each other's moves.

3. RANDOM places the bats with random directions at random positions on the screen. The players do not necessarily receive the bats in a uniform pattern at either end, giving the same starting point for every game.

Since the BONUS TARGET terminates a shot, the highest scores will be obtained in its absence. When present its shifts across the screen from turn to turn in a predictable pattern.

**5. ALL** BARRIERS makes for **a**  longer game and Gonzo can sleep through the first game of a match.

ERASE removes the alignment grid from the screen making it more difficult tG predict the path of the puck,

PARTIAL load starts each game with only 3 pucks for each launcher instead of 5. It makes the game shorter and also influences strategy, as there is less room for long term plans.

8. With SINGLE ONLY, hitting any launcher removes the block from any previously hit, so that only one can be out of action at any one time.

9. Choose TI RESPONDS and the computer will take the left side, firing pucks but not moving any bats.

10. RECONSIDER takes yvu back to the start of the options. CHANGE SCREEN is like PROCEED except that it toggles the screen between light and dark background. The game always wakes up with a light background which is generally easier on the eyes, but the dark screen in more spectacular in a dark room,

#### **SPECIAL KEY**

FCTN-1 (Delete) may be used for a number of purposes during the game.

If it is being held down when the program starts executing, the title sequence is shortened by omitting music and advice screen. Prescan time is 7 seconds,

B. A game in progress may be<br>cancelled by hold down FCTN-1 (Delete) as the message "JOY-MOVE ELSE FIRE" flashes up for a player's turn. This can be handy if you want to experiment with a new ENTER OWN pattern each time,

### Sudneu **flows Digest**

C. It allows you to exit from a move sequence if desired or needed, but terminates the moving for that turn.

A WORD FROM THE PROGRAMMERS

This game is written in Version 110 of Extended Basic. Two differences will be apparent if the older V.100 is used.

A. The program makes extensive use of the Prescan Switch Command of V.110 so that the interval between RUN and the titles appearing is only 7 seconds. With V.100 the delay is what one would normally expect for such a long program.

B. The puck travels, without distress in coincidences, at almost the maximum speed for sprites. This required intricate coding, and the puck is slowed down when run under V.100.

The development of this program would have been almost impossible instead of merely difficult without that most powerful feature of Extended Basic, the user-defined sub-program. At times it is running a sub-program 3 levels deep. In fact the sub-programs make it so simple that the main program logic takes only 7 lines of code. The lines following merely fill out the details.

**100 CALL CLEAR 33 OPTION BASE**  etc etc 110 CALL TITLES 120 CALL CHOICE(...) 130 CALL NEWGAME(...) 140 CALL TURN(W,...):: IF W THEN 140 150 CALL GAMEND(W,...)::. OM **W**  GOTO 130,120,160 160 DISPLAY ERASE ALL :: **END** 

We can only trust that you get as much delight from this game as we have had fun and hard work in writing, debugging and player-proofing the code.

#### PROGRAM PURCHASE

The game is available for \$20 on cassette, individually recorded from the computer on a recorder of bandwidth adequate to ensure good recall.

W & E McGovern 215 Grinsell St, KOTARA, N.S.W.

### **MONThLY SOFTWARE AWARDS**

Each month, we conduct a<br>TWARE COMPETITION, all SOFTWARE COMPETITION, entrants receive a selection of any three of their choice from the Library, and can, if chosen to be the winner of that month's contest, win up to \$50 CASH...Here are the

THE AWARD OF THE MONTH:<br>For the best program<br>supplied, which will have a value of \$50 Entries will be limited to financial TI.S.H.U.G. members, and anyone can enter.

THE JUNIOR AWARD OF THE MONTH: For original entries by our YOUNGER SET under 18 members. These must be written by you, and MUST WORK (you loose points for program bugs - infact, that goes for all entries in every category). The prize will be \$30 per month, unless JENNY of YOUNGER SET is conducting another JUNIOR SOFTWARE AWARDS, then the prizes could **be** even more in value.

ROOKIES AWARD OF THE MONTH: For any member of this group who has had his or her computer for less than 6 months. The prize will be \$20.

**31, 1kgt all** competitions, there are conditions and rules, which are as follows: (1)The entry must be of your own work, not a copy of someone elses program. (2)The program must run on any commercially available TI-99/4 or 4A equipment which is available in Australia.<br>(3)All entries are

(3)All entries are<br>available for distribution as FREE CLUB SOFTWARE.

(4)Entries must be forewarded to our LIBRARIANS

ADDRESS: P.O.BOX 595, MARRICKVILLE, IN.S.W, 2204 or handed to TERRY PhilLIPS at the MONTHLY MEETING.

(5)The initial ,Judging panel will consist of three Committee Members, who have not submitted any entries for

that contest. (6)If this judging panel feels there is no entry of sufficient standard, or if the number of entries is insufficiet, they will defer judging for a month. This means Awards will only apply<br>to good quality entries. If to good quality entries. the panel has entries which have potential, but are not 'robust' and so are not suitable for distribution, they will advise the entrant<br>and suggest possible suggest modifications.

(7)The panel will select the 3 best entries in each class for presentation to the :next MONTHLY MEETING. (YOU WILL THEN BE THE FINAL JUDGE), IT there are more than three(3) outstanding entries in any group, they may, at their discretion increase the number,

**(8)Wo one entry may win sore than one award.** 

So, there you have it.<br>You may have noticed, that over the past couple of months, there has beer, no judging of these awards. The reason is, that there has been very little respomce. We don't want to believe that you have no talent for writing programs, and we are sure that you are interested in receiving all that wonderful money, SO, LET'S GET CRACKING and• get those wonderful works of art you have designed, which you call a program.

WELL, THE MASSES HAVE CHOSEN THE WINNER OF THE RECENT CLUB SOFTWARE AWARD. THE WINNER IS KEN WILLIAMS, FOR HIS EDUCATIONAL PROGRAM ENTITLED SOLARSYSTEM. Ken will be presented with a cheque for \$50.00 at the July Meeting, and he, along with all of the other entrents, will each have the opportunity of selecting any three programs of their choice from the CLUB LIBRARY. Congratulations Ken. So far, we have received about 20 entries for this next set of Judging, they will be checked out at the next COMMITTEE MEETING, where your committee will try to brake it down to <sup>3</sup> of the best, ready for you to be the Judge of the final winner,

REMEMBER: THE NEXT CLUB MEETING will be held, once again, at St.Johns Church Hall, Victoria St, Darlinghurst (2pm-4:30pm) on SATURDAY JULY 7th. SEE YOU THERE for a full afternoon of special guests and a lot of happenings.

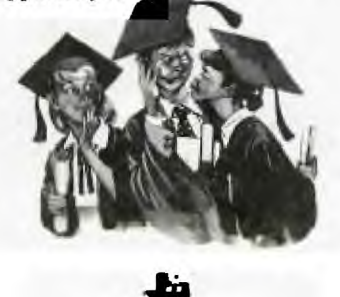

**TEXAS INSTRU M ENTS**  Creating Useful RJw. And Semccs For You

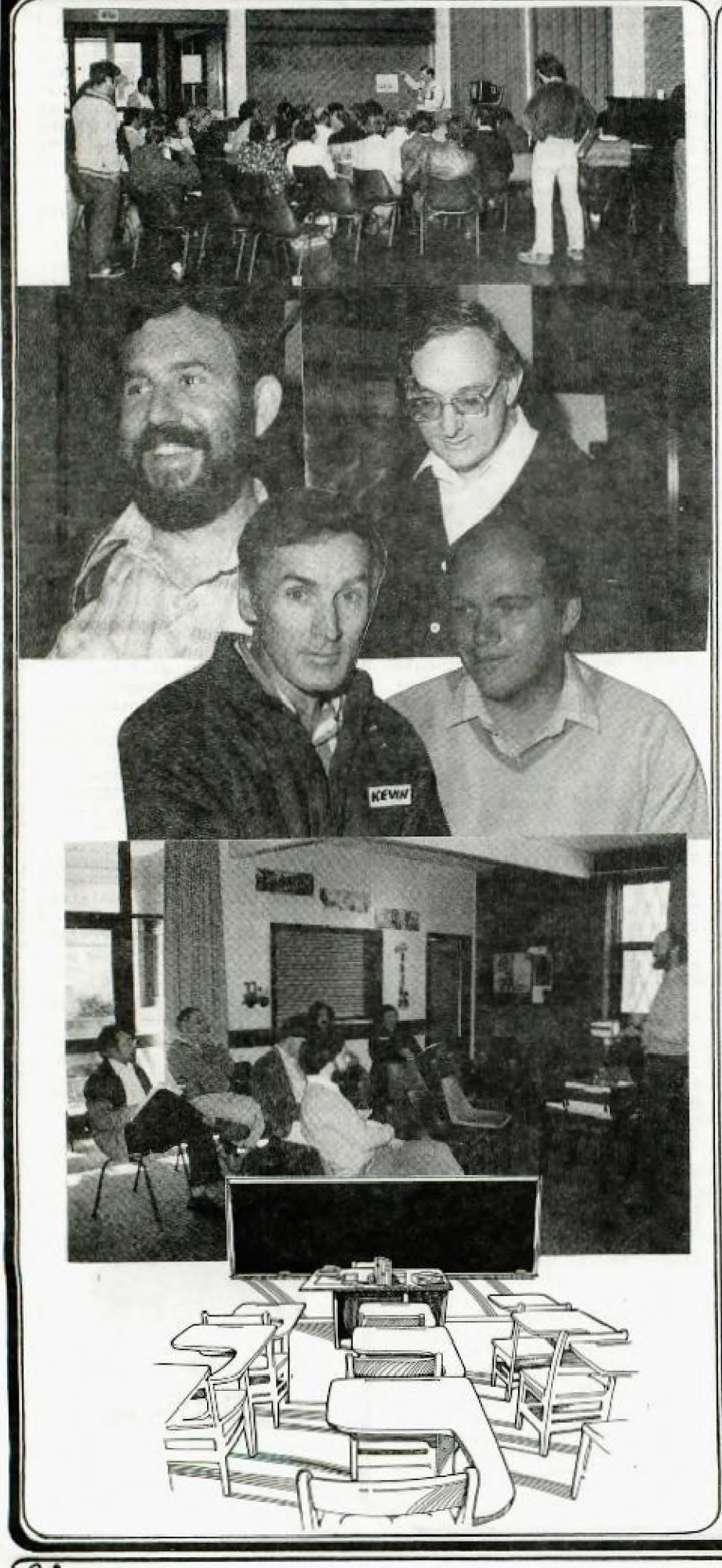

If you have the Memory Expansion Unit attatched to your computer, you can increase the execution speed<br>of your TI Extended Basic Programs.

Simply include the following statements:-

CALL INIT :: CALL LOAD(-31878,  $01$ 

near the beginning of your program. These statements<br>disable all sprite motion. To move sprites, change the 0 in<br>the CALL LOAD statement to a number from 1 to 28, for the number of moving sprites with which you want to work. For example, the statement:-

CALL LOAD(-31878,3) allows Sprites  $1, 2$  & 3 to move. The CALL LOAD should be executed The after any CALL DELSPRITE(ALL) statements and at the beginning of execution.

If a program state thus:

310 IF D=6 OR D=7 THEN 313

this can be achieved:-

310 IF (D=6)+(D=7) THEN 313

N.B. The PLUS SIGN PERFORMS A LOGICAL 'OR'

If a program states:-

440 IF AOO AND AO1 THEN 450

this can be achieved by:-

440 IF (A<>0)\*(A<>1) THEN 450

N.B. THE STAR PERFORMS A LOGICAL 'AND'

NOW YOU CAN CHECK A PROGRAM TO<br>SEE HOW MUCH MEMORY IT USES & HOW MUCH BYTES OF MEMORY IS<br>LEFT... USING THIS ULTRA SMALL SUB-ROUTINE AS FOLLOWS:-

1. Enter your program into<br>the computer. Do not use<br>lines 1 & 2 (If already used RES & ENTER).

 $2.$ Add these lines to the program.  $A = A + B$ <br>B. GOSUB 1

3. RUN the program. After a few seconds, the program stops<br>running, and the message<br>\*MEMORY FULL IN 1 is displayed.

Type the following 4. imperative command:-<br>PRINT 14800-A; "BYTES USED":A; "BYTES REMAINING"

5. When you press ENTER, your<br>computer tells you the approx;<br>number of Bytes of RAM used etc.

NOTE ::: Be sure to delete 1 & 2 before you RUN your program.

ł.

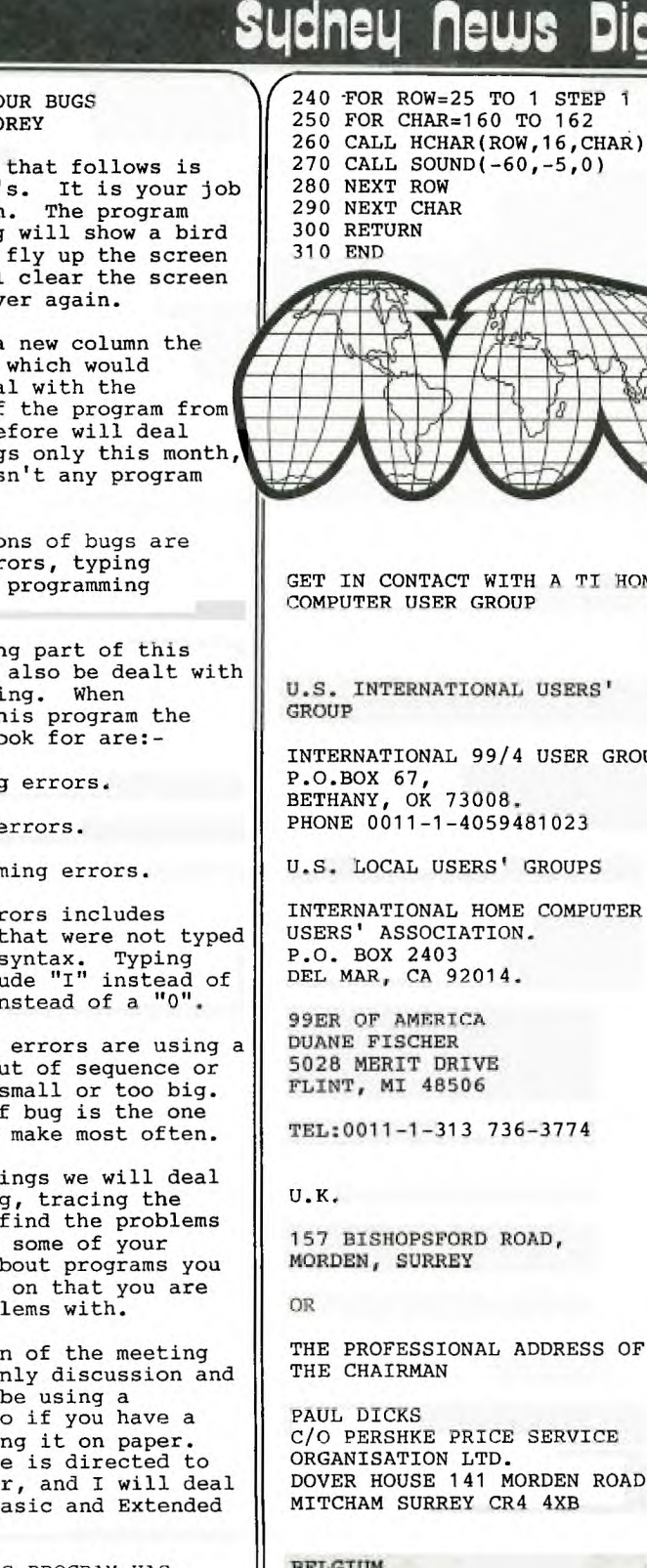

**100 REM THIS PROGRAM HAS 110 REM BEEN INSTALLED WITH 120 REM SEVERAL BUG'S 130 REM IT IS YOUR JOB TO 140 REM FIND THEM 150 REM CH99/USERS GROUP 160 REM BY D.STOREY 170 REM APRIL 30 1984 180 REM 190 REM 200 CALL CLAER 210 CALL CHAR(160,"00006698I8 362400") 220 CALL CHAR(161,"0042A5I8I8 362400") 230 CALL CHAR(162,"8142241818 3C2400")** 

**ILLENS** 

## Sydney news Digest

**DEBUGGING YOUR BUGS BY DAVID STOREY** 

**The program that follows is full of bug's. It is your job to find them. The program when running will show a bird like animal fly up the screen then it will clear the screen**  and start over again.

**As this is a new column the second part which would normally deal with the debugging of the program from the month before will deal with the bugs only this month as there wasn't any program last month.** 

**My definitions of bugs are spelling errors, typing errors, and programming errors.** 

**The debugging part of this column will also be dealt with at the meeting. When debugging this program the things to look for are:-** 

**1. Spelling errors.** 

**2. Typing errors.** 

**3. Programming errors.** 

**Spelling errors includes statements that were not typed as per the syntax. Typing errors include "I" instead of "1" a "0" instead of a "0".** 

**Programming errors are using a statement out of sequence or values too small or too big. This type of bug is the one programmers make most often.** 

**At the meetings we will deal with editing, tracing the program to find the problems also answer some of your questions about programs you are working on that you are having problems with.** 

**This section of the meeting will be mainly discussion and I will not be using a computer, so if you have a problem bring it on paper. This article is directed to the beginner, and I will deal with only Basic and Extended Basic.** 

**240 TOR ROW=25 TO 1 STEP 1** 

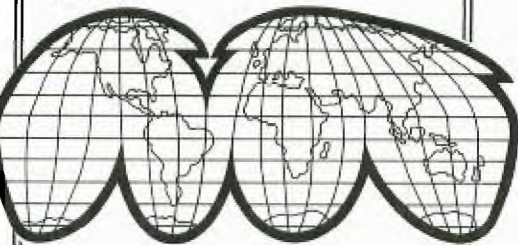

**GET IN CONTACT WITH A TI HOME** 

**INTERNATIONAL 99/4 USER GROUP** 

**INTERNATIONAL HOME COMPUTER** 

**THE PROFESSIONAL ADDRESS OF** 

**C/O PERSHKE PRICE SERVICE DOVER HOUSE 141 MORDEN ROAD** 

**BELGIUM** 

**TI SOFTWARE EXCHANGE POST BOX 63 2080 KAPELLEN BELGIUM PERSON TO CONTACT: MR COPENS TEL: 031.65.05.97 (ON THURSDAY AFTERNOON ONLY)** 

#### **SWEDEN**

**FORENINGEN PROGRAMBITEN C/O LARS HEDLUND ARSTAVIGEN 27 121 68 JOHANNESHOV** 

#### **NEDERLAND**

**SOFTWARE DEPARTMENT HR. J. BARNIER ROZENSTRAAT 36 8471 KM WOLVEGA.** 

#### **DENMARK**

**PROGRAMKLUBBEN C/0 HANS PETER NIELSEN VESTERVOLD 16 6800 VARDE** 

**GERMAN USERS' CLUBS** 

**EGON MULLER POSTFACH 37 41 2900 OLDENBURG TEL 0441 75106** 

**LUECKE ELEKTRONIK ACITMURLSTRABE <sup>3</sup> 8076 EBENHAUSEN-WERK TEL: 0 84 53 4 00** 

**FACIIVERLAG REINHOLD HASSE RAABESTRABE 5 5413 BENDORD TEL: 0 26 22 29 84** 

**HERR RAINER BARTEL TAPENBEEXSTR.61 2000 HAMBURG 20 (GRUNDUNGSTERM1N 1.7.8'2)** 

**PH COLOR-TECHNIK PAUL HINZ POSTFACH 12 65 7238 OBERNDORF TEL: 0 74 23 25 32** 

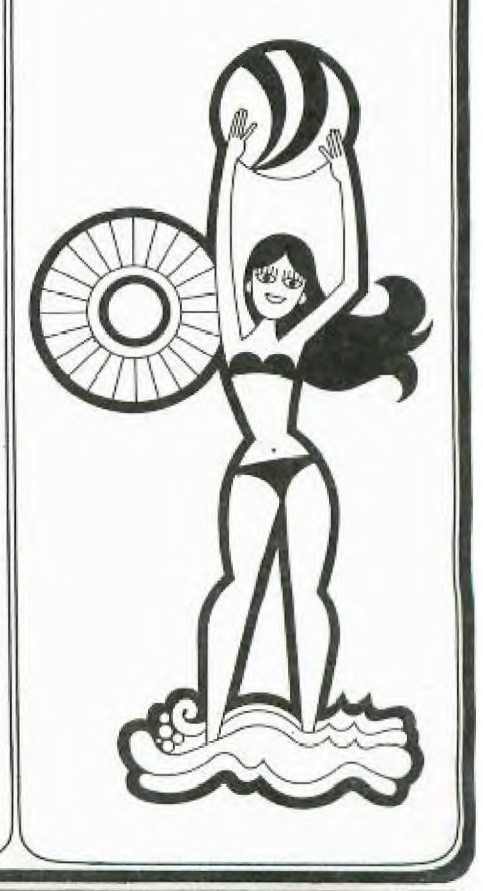

### **3011014 news Digest**

Ringwraith's Lair is a non-graphic adventure game on disc. The objective is to find your way through a series of mazes and slay the Ringwraith.

The game is taken from "Lord Of The Rings" by R.R. Tolkien and various creatures such as Ores, Enls, Wizards, Trolls, ETC can be encountered. Some are friendly and you make friends with these. The others are to be slain. Be careful of trying to make friends with "unfriendlies" as they might slay you and prematurely end your game.

Hazzards and traps abound. Some lead to instant death and some only wound. If wounds are suffered during an encounter, they should be healed prior to the next fight if possible as wounds weaken you and make it harder to beat an opponent. Healing potions and salves are located throughout the mazes.

Treasures and weapons are<br>located throughout the mazes. located throughout the mazes. You must choose carefully which to take with you. You are limted to five treasures an one weapon as a weapon discarded cannot be retreived Likewise a treasure dropped is lost.

To successfully complete the maze you must rescue the Princess Aralon, located the Staff Of Power and finally slay the Ringwraith.

There are four levels of difficulty from easy to deadly and three mazes to negotiate.

The maze setouts and locations of Treasures, Weapons, Traps, ETC do not alter from one level of difficulty to the other, but the degree of difficulty in passing "unfriendlies" does of course

If the game is neccessfully negotiated, your character and score can be saved for re-use in a subsequent game. However, if you are killed in a subsequent game your character is lost and you must start again.

It is strongly recommended that the instructions be carefully read prior to starting the game.

As the 3 mazes remain constant it is possible to plot them to assist in future runs through the game.

I found the game addictive, challenging and good value, and would recommend it for devotees of adventure games.

EDITOR'S ROM

Many of you probably noticed that the April 1984 issue of "COMPUTE" Magazine had ONLY one program for the TI 99/4A in addition to C.Regena's column. I called the magazine to see if this was what we were to expect in future ,issues.

They told me that they determine the number of programs to include for a particular computer by the number ads they have for hardware and software for the computer. They said that they didn't have too many TI related advertisers in April. This is why there were not many programs.

You always hear that magazines say the the reason they do not have much on TI is because people won't submit programs for it. I found out (in "COMPUTE"'S case) the real reason. It is a shame that magazines such as this one consider it's readership when deciding what to include in their publication, but after-all, they are in business to make money and advertising pays their salaries.

Maybe we should let their advertising sales department know how many of us read "COMPUTE" and suggest they try to sell more TI 99/4A related ads. They probably believe that no one is going to make third party hardware and software for the TI. Or they are just ignoring the fact. Whatever the case, I hope "COMPUTE" realizes how many "TI subscribers" they have.

**BILL** 

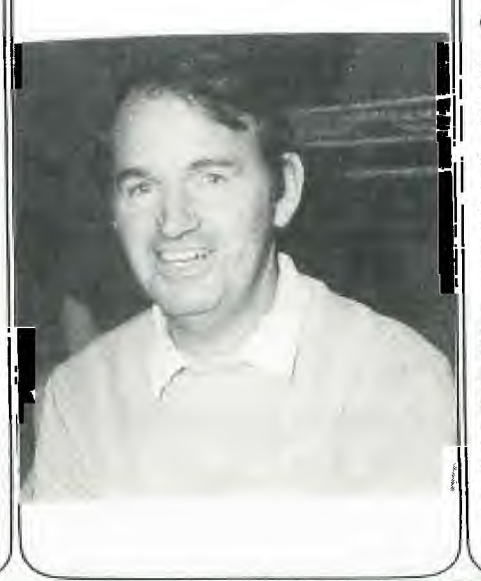

RINGWRAITH'S LAIR REVIEWED TAKEN FROM THE HOUSTON USERS  $\bigwedge_{\text{SROUP MAGAZINE HUG}}$  Steve Davis Publishing has announced the existence of some errors in the first printing of the First Edition of Introduction To Assembly Language For The TI Home Computer by Ralph Molesworth,

> 1. In the middle of Page 112, " SG2" should be "MSG2"

Parts of lines **11 & 12 of** the listing on page **25** are reversed.

They should be:-

11 START MOV R11,@SAVRTN LWPI WSPREG

3. The "PHASIC" routine on pages 115 & 121 should be:-

PBASTC MOVB \*R24.R1 MOVE ONE BYTE OF **MESSAGE** TO R1 **AB** @OFFST.R1ADJUST FOR BASIC **BLWP @VSBW WRITE ONE** BYTE INC RO **INCREMENT** SCREEN ADDRESS **DEC R3** DECREMENT **CHARACTER** COUNT<br>IF NOT **JNE PBASIC** ZERO. DO IT AGAIN RT RLSE **RETURN** 

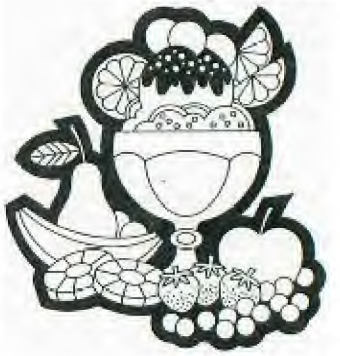

**GRNINI** PRINTER TIPS

This program enables you to 1 LIST programs in the condensed print mode.

The same can be incorporated in your programs if you need a print line longer than 80 characters. Thanks to David Sholmire for supplying this information.

- **I REM**
- **2 REM**  3 REM PROGRAM FOR **LISTING**
- **4 REM IN CONDENSED MODE**
- 5 REM
- 6 REM
- 7 REM
- 100 CALL CLEAR
- 110 OPEN #1:"PIO".VARIABLE 140 120 PRINT #1:CHR\$(15)

 $(26)$ 

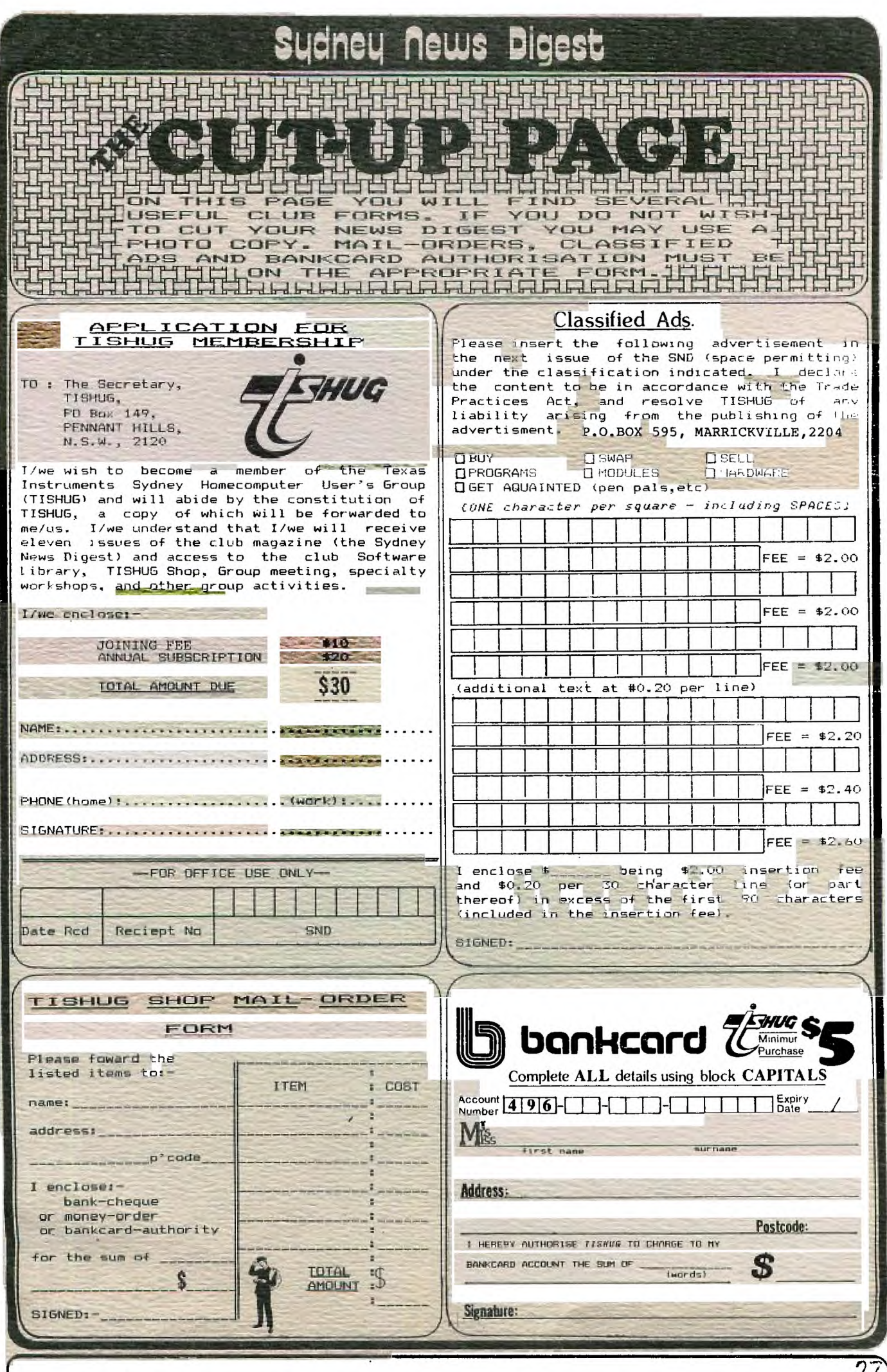

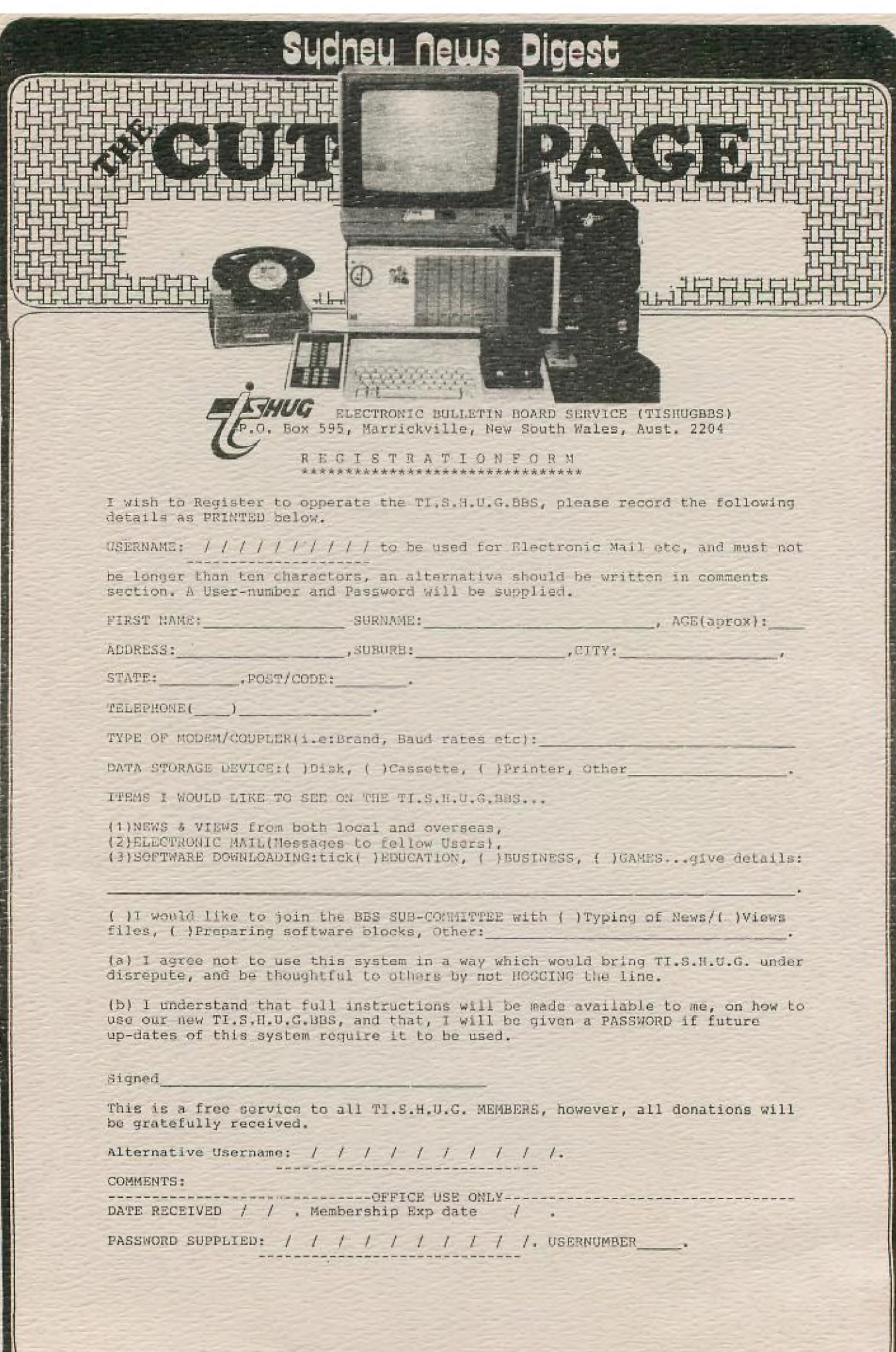